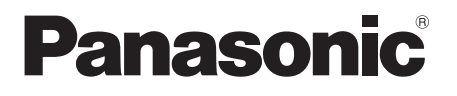

## Operating Instructions Mode d'emploi **CD Stereo System Chaîne stéréo avec lecteur CD**

# Model No. **SC-PMX802SA-PMX802M**

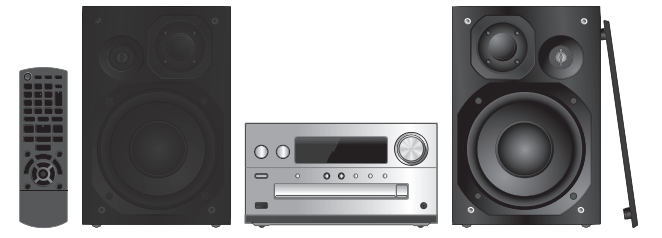

Unless otherwise indicated, illustrations in these operating instructions are of SC-PMX802.

Sauf indication contraire, les illustrations contenues dans ce mode d'emploi sont celles du modèle SC-PMX802.

#### For the United Kingdom and Ireland

#### **Sales and Support Information**

- Customer Communications Centre
- For customers within the UK: 0344 844 3899
- For customers within Ireland: 01 289 8333
- Monday–Friday 9:00 am 5:00 pm (Excluding public holidays).
- For further support on your product, please visit our website: www.panasonic.co.uk
- Direct Sales at Panasonic UK
- Order accessory and consumable items for your product with ease and confidence by phoning our Customer Communications Centre Monday–Friday 9:00 am – 5:00 pm (Excluding public holidays).
- Or go on line through our Internet Accessory ordering application at www.pas-europe.com.
- Most major credit and debit cards accepted.
- All enquiries transactions and distribution facilities are provided directly by Panasonic UK.
- It couldn't be simpler!
- Also available through our Internet is direct shopping for a wide range of finished products. Take a browse on our website for further details.

Thank you for purchasing this product. Please read these instructions carefully before using this product, and save this manual for future use.

Nous vous remercions d'avoir acheté ce produit. Veuillez lire attentivement les présentes instructions avant d'utiliser ce produit, et conserver ce manuel pour utilisation ultérieure.

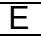

# ENGLISH **Do the procedures with the remote control. You can also use the buttons on the main unit if they are the same.**

Your system and the illustrations can look differently. These operating instructions are applicable to the following system.

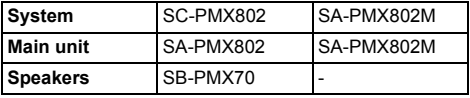

[PMX802]: indicates features applicable to SC-PMX802 only.

[PMX802M]: indicates features applicable to SA-PMX802M only.

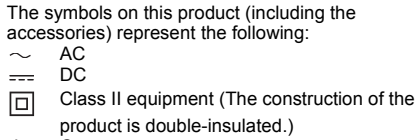

- I On
- Í**Standby**

### **Maintenance**

- To clean the main unit, wipe with a soft, dry cloth.
- **PMX802** To clean the speakers, wipe with a fine-textured and dry cloth such as a microfibre cleaning cloth.
- Never use alcohol, paint thinner or benzine to clean this system.
- Before using chemically treated cloth, read the instructions that came with the cloth carefully.

## **Safety precautions**

### **WARNING!**

#### **Unit**

- To reduce the risk of fire, electric shock or product damage,
- Do not expose this unit to rain, moisture, dripping or splashing.
- Do not place objects filled with liquids, such as vases, on this unit.
- Use the recommended accessories.
- Do not remove covers.
- Do not repair this unit by yourself. Refer servicing to qualified service personnel.

#### **Avoid the use in the following conditions**

- High or low extreme temperatures during use, storage or transportation.
- Replacement of a battery with an incorrect type.
- Disposal of a battery into fire or a hot oven, or mechanically crushing or cutting of a battery, that can result in an explosion.
- Extremely high temperature and/or extremely low air pressure that can result in an explosion or the leakage of flammable liquid or gas.

### **CAUTION!**

#### **Unit**

- To reduce the risk of fire, electric shock or product damage,
- Do not install or place this unit in a bookcase, built-in cabinet or in another confined space. Ensure this unit is well ventilated.
- Do not obstruct this unit's ventilation openings with newspapers, tablecloths, curtains, and similar items. - Do not place sources of naked flames, such as lighted
- candles, on this unit.
- This unit is intended for use in moderate climates.
- The mains plug is the disconnecting device. Install this unit so that the mains plug can be unplugged from the socket outlet immediately.
- This unit may receive radio interference caused by mobile telephones during use. If such interference occurs, please increase separation between this unit and the mobile telephone.
- This unit utilizes a laser. Use of controls or adjustments or performance of procedures other than those specified herein may result in hazardous radiation exposure.

#### **Battery**

- Do not break open or short-circuit the battery.
- Do not charge the alkaline or manganese battery.
- Do not use the battery if the cover has peeled off.
- Do not heat or expose to flame.
- Do not leave the battery(ies) in a car exposed to direct sunlight for a long period of time with doors and windows closed.
- Remove the battery if you do not use the remote control for a long period of time. Keep in a cool, dark area.
- Danger of explosion if battery is incorrectly replaced. Replace only with the type recommended by the manufacturer.
- When disposing of the batteries, please contact your local authorities or dealer and ask for the correct method of disposal.

## **Table of contents**

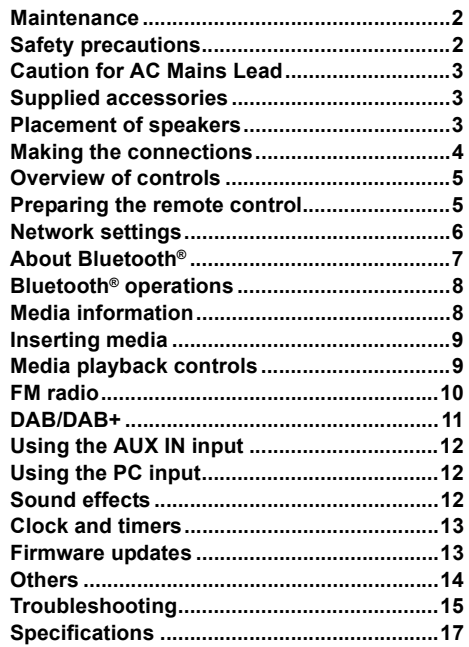

## **Caution for AC Mains Lead**

### **(For the AC mains plug of three pins)**

For your safety, please read the following text carefully. This appliance is supplied with a moulded three pin mains plug for your safety and convenience. A 5-ampere fuse is fitted in this plug.

Should the fuse need to be replaced please ensure that the replacement fuse has a rating of 5-ampere and that it is approved by ASTA or BSI to BS1362.

Check for the ASTA mark  $\bigcirc$  or the BSI mark  $\bigcirc$  on the body of the fuse.

If the plug contains a removable fuse cover you must ensure that it is refitted when the fuse is replaced. If you lose the fuse cover the plug must not be used until

a replacement cover is obtained.

A replacement fuse cover can be purchased from your local dealer.

#### **Before use**

Remove the connector cover.

#### **How to replace the fuse**

The location of the fuse differ according to the type of AC mains plug (figures A and B). Confirm the AC mains plug fitted and follow the instructions below.

Illustrations may differ from actual AC mains plug.

### **1. Open the fuse cover with a screwdriver.**

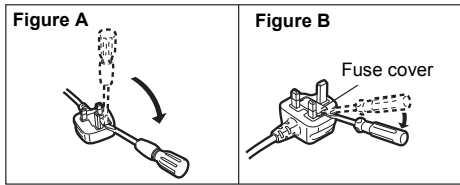

**2. Replace the fuse and close or attach the fuse cover.**

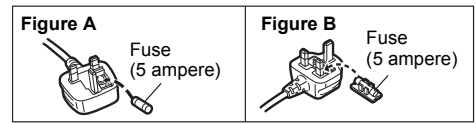

## **Supplied accessories**

Check and identify the supplied accessories.

∏ **(For Continental Europe) 1 x AC mains lead**(K2CQ2YY00164)

∏ **(For the United Kingdom and Ireland) 1 x AC mains lead**(K2CT2YY00089)

∏ **1 x Remote control** (N2QAYB001265)

∏ **1 x Remote control battery**

∏ **1 x DAB antenna** (N1CYYYY00022)

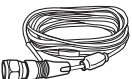

∏ [PMX802] **2 x Speaker cables** (REE1713)

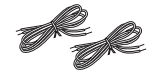

• Product numbers provided in these operating instructions are correct as of May 2021. These may be subject to change.

## **Placement of speakers**

**PMX802M** Speakers are sold separately

Tweeter

Place the speakers so that the tweeter is on the inner side. To prevent damage to the speakers, do not touch the speaker cones if you remove the nets.

#### [PMX802] **Use only the supplied speakers.**

The combination of the main unit and speakers give the best sound. You can cause damage to the system and decrease the sound quality if you use other speakers.

#### **Note:**

- Keep your speakers more than 10 mm from the main unit for ventilation.
- Put the speakers on a flat safe surface.
- These speakers do not have magnetic shielding. Do not put them near TVs, PCs or other equipment easily influenced by magnetism.
- When you play at high levels for a long period, it can cause damage to the system and decrease the life of the system.
- Decrease the volume in these conditions to prevent damage:
- When you play distorted sound.
- When you adjust the sound quality.

#### **CAUTION!**

- **Use the speakers only with the recommended •system. If not, you can cause damage to the amplifier and speakers and can cause a fire. Consult an approved service personnel if damage occurs or if there is a sudden apparent change in performance.**
- **• Do the procedures included in these instructions when you attach the speakers.**

### **Making the connections**

**Connect the AC mains lead only after all the other connections have been made.**

#### [PMX802M]

**Compatible speaker system (sold separately)** Use this unit with a 2 channel speaker system. (Impedance:  $3 \Omega - 16 \Omega$ )

• Using other speakers can damage the unit, and sound quality will be negatively affected.

Refer to the operating instructions for the speaker system for details.

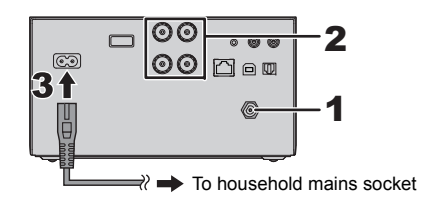

#### **1Connect the antenna.**

Place the antenna where reception is best.

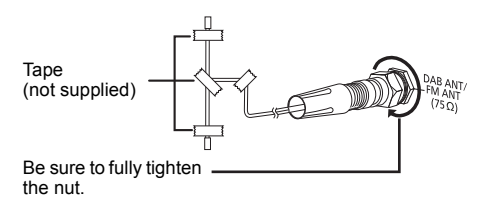

- **2 Connect the speakers.**
	- **(**[PMX802M]**: Speakers are sold separately.)**

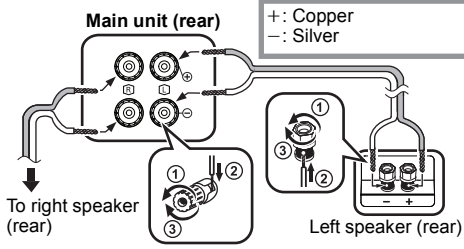

**Be careful not to cross (short-circuit) or reverse the polarity of the speaker wires as doing so may damage the speakers.**

#### **3Connect the AC mains lead.**

Do not use an AC mains lead with other equipment.

#### **Conserving power**

The system consumes a small amount of power  $(\Rightarrow 17)$ . even when it is in standby mode. Disconnect the power supply if you do not use the system. Some settings will be lost after you disconnect the system. You have to set them again.

### **Connecting other equipment**

You can connect a DVD player, Portable audio player etc.

#### **Note:**

- Disconnect the AC mains lead before connection.
- Switch off all equipment and read the appropriate operating instructions.
- Components and cables are sold separately.
- If you want to connect equipment other than those described, refer to the audio dealer.
- Sound distortion can occur when you use an adaptor.

#### **Connecting to AUDIO IN terminal**

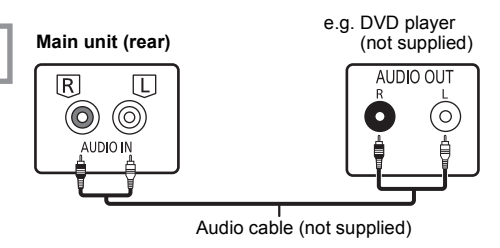

#### **Connecting to OPT IN (Optical Audio In) terminal**

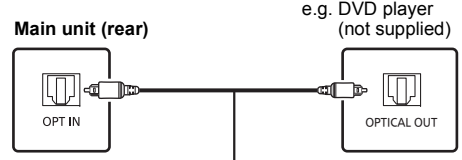

Optical digital audio cable (not supplied)

- The digital audio input terminal of this unit can only detect the following linear PCM (LPCM) signals. For details, refer to the operating instructions of the connected device.
- Sampling frequency: 32, 44.1, 48, 88.2, 96 kHz
- Number of quantisation bits: 16/24 bits

#### **Connecting to AUX IN terminal**

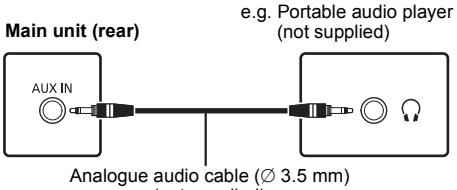

<sup>(</sup>not supplied)

• When connecting to AUX IN terminal, you can adjust the input level etc. For details, refer to "Using the AUX IN input"  $(\Rightarrow$  12).

ENGLISH

**ENGLISH** 

# **HSITONE** ENGLISH

### **Overview of controls**

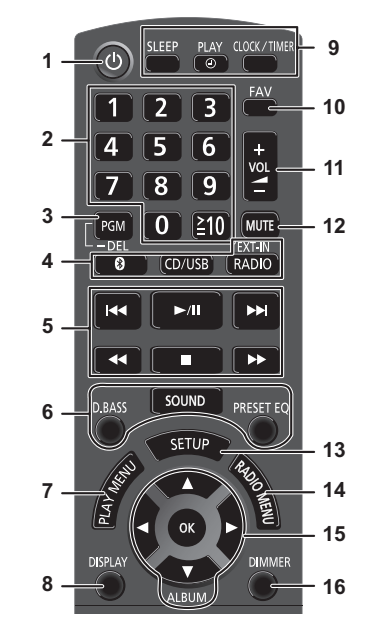

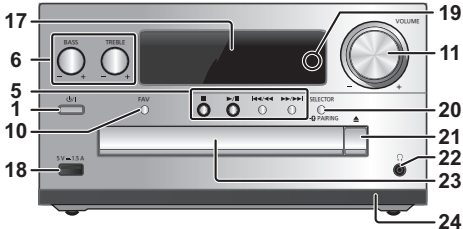

### **1 Standby/on switch [b], [b/l]** Press to switch the unit from on to standby mode or vice versa. In standby mode, the unit is still consuming a small amount of power.

- **2** Numeric buttons [1 to 9, 0,  $\geq$ 10] • To select a 2-digit number Example: 16:  $\geq 10$   $\rightarrow$  [1]  $\rightarrow$  [6] • To select a 3-digit number Example: 124:  $\leq 101 \rightarrow \leq 101 \rightarrow 111 \rightarrow 121 \rightarrow 141$
- **3** Set the programme function/Delete a programmed track
- **4 Select audio source**

[  $\qquad$  ]: "BLUETOOTH"  $[CD/USB]$ : " $CD$ "  $\leftrightarrow$  "USB" [RADIO, EXT-IN]:

- $\,\mathrm{``DAB+''} \rightarrow \mathrm{``FM''} \,\longrightarrow\,\mathrm{``AUDIO IN''} \,\longrightarrow\,\mathrm{``AUX''}$  $\mathsf{``NETWORK''} \longleftarrow \mathsf{``PC''} \longleftarrow \mathsf{``OPT''}$
- **5**Basic playback control
- **6**Select the sound effects
- **7**Set the play menu item
- **8**View content information
- **9**Clock and timer operation
- **10** Select the favourite radio station or playlist (DAB/DAB+, FM, Internet Radio, Podcasts, etc.)
- **11** Adjust the volume of the system
- **12 Mute the sound of the system** Press the button again to cancel. "MUTE" is also cancelled when you adjust the
	- volume or when you switch off the system.
- **13** Enter setup menu
- **14** Set the radio menu item
- **15** Select the option
- **16** Dim the display panel and the network LED Press the button again to cancel.

**17** Display panel

- **18** Port for USB devices
- **19** Network LED
- **20** Select audio source/Bluetooth®-pairing button

"CD"→"BLUETOOTH"→"DAB+"→"FM"→"AUDIO IN' "NETWORK"←"PC"←"USB"←"OPT"←"AUX"

- Press and hold to enter pairing mode ( $\Leftrightarrow$  8) or disconnect a Bluetooth<sup>®</sup> device  $(\Rightarrow 8)$ .
- **21** Open or close the disc tray

### **22 Headphones jack ( )**

- 
- Plug type: 3.5 mm stereo (not supplied) Avoid listening for prolonged periods of time to prevent hearing damage.
- Excessive sound pressure from earphones and headphones can cause hearing loss.
- Listening at full volume for long periods may damage the user's ears.
- **23** Disc tray
- Do not put any object in front of the disc tray.
- **24** Remote control sensor

## **Preparing the remote control**

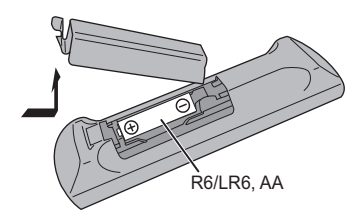

- Use alkaline or manganese battery.
- Install the battery so that the poles (+ and –) align with those in the remote control.
- Point the remote control at the remote control sensor, away from obstacles, at a maximum range of 7 <sup>m</sup> directly in front of the main unit, within an angle of approximately 30° to the left and right.

### **Network settings**

You can stream online music services or music files from your smartphone/tablet to this system. To use these features, this system must join the same internet-connected network as the compatible device.

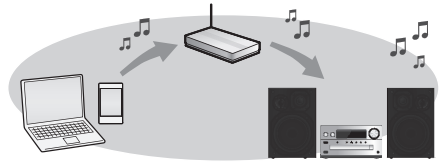

This system can be connected to a router using a LAN cable or built-in Wi-Fi®. For a stable connection to the network, a wired LAN connection is recommended.

#### **Note:**

- If you try to change the network settings immediately after turning on this system, it may take some time until the network setup screen is displayed.
- If "NEW FIRMWARE FOUND/PRESS [OK]" is displayed after the network connection is set up, the firmware for this system is available.
	- Refer to "Firmware updates" ( $\Leftrightarrow$  13) for details on update.
	- For the update information, refer to the following website.

**https://panasonic.jp/support/global/cs/audio/**

#### **Preparation**

If you install the "Google Home" app on your smartphone/tablet, you can set up a connection using the application.

- When using the Chromecast-enabled apps to play music on this system, set up a connection using the "Google Home" app.
- Make sure that the Wi-Fi function is activated on your smartphones/tablet.

#### **1 Install the "Google Home" app on your smartphone/tablet.**

To download the "Google Home" app, visit: https://www.google.com/cast/setup/

- **2 Connect your smartphone/tablet to the same network as this system before setting.**
- Make sure that the network is connected to the internet.

### **Wired LAN connection**

e.g.,

Broadband router, etc.

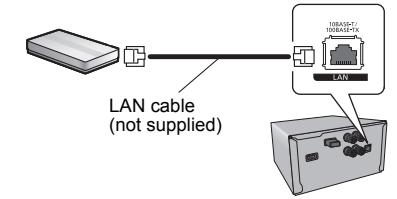

- **1Disconnect the AC mains lead.**
- **2 Connect this unit to a broadband router, etc. using a LAN cable.**
- **3 Connect the AC mains lead to this unit and turn this system on.**
	- When the connection is established, the network LED (blue) is lighted on the main unit.
- **4 Press [RADIO, EXT-IN] repeatedly to select "NETWORK".**
- **5 Start the "Google Home" app and follow the on-screen instructions to set up a connection. (**> **7)**

#### **Note:**

- While the AC mains lead is disconnected, the LAN cable must be connected or disconnected.
- Use category 7 or above straight LAN cables (STP) when connecting to peripheral devices.
- Inserting any cable other than a LAN cable in the LAN port can damage this unit.
- When a LAN cable is connected, the Wi-Fi function may be disabled.

### **Wireless LAN connection**

#### **Preparation**

- 1 Disconnect the AC mains lead.
- $\overline{2}$  Disconnect the LAN cable.
- 3 Place this unit as close to the wireless router as possible.
- (4) Connect the AC mains lead to this unit.  $(\Rightarrow 4)$

#### **Note:**

- The setting will be cancelled after the set time limit. In that case, try the setting again.
- When the connection is established, the network LED (blue) is lighted.

#### **Network setting for the first time**

- **1 Press [**Í**] to turn this unit on.**
	- "NET SETUP" is displayed.
- **2 Press [**2**,** 1**] to select "YES" and then press [OK].**
	- "SETTING" is blinked.
- **3 Start the "Google Home" app and follow the on-screen instructions. (⇔ 7)**

#### **Note:**

- This unit will be displayed as "Panasonic PMX802-\*\*\*\*" if the device name is not set. ("\*\*\*\*" stands for characters unique to each set.)
- ([PMX802M] Displayed as "Panasonic PMX802M-\*\*\*\*".)
- You can check your network information (SSID, MAC address and IP address) from the "Google Home" app.
- Some items on the "Google Home" app are irrelevant to this unit.
- When this unit is switched to standby mode and turned on before the network setting is complete, "NET SETUP" is displayed. Set "NO" to turn off the display.

TQBM0736

# **HSITONE** ENGLISH

#### **Setting the network from the setup menu Streaming music over the network**

- **1 Press [RADIO, EXT-IN] repeatedly to select "NETWORK".**
- **2 Press [SETUP].**
- **3 Press [** 3**,** 4**] repeatedly to select "NET SETUP" and then press [OK].**
	- "SETTING" is blinked.
- **4 Start the "Google Home" app and follow the on-screen instructions. (As follows)**

### ∫ **Using the "Google Home" app**

(When using the Chromecast-enabled apps with this unit)

You can set up a connection using the "Google Home" app.

#### **Start the "Google Home" app and follow the on-screen instructions to set up a connection.**

- When the connection is established, "SUCCESS" is displayed.
- "FAIL" may be displayed if the connection was not complete. Try this method again from the setup menu. If "FAIL" is still displayed, try other methods.

#### **Note:**

 • This unit will be displayed as "Panasonic PMX802-\*\*\*\*" if the device name is not set. ("\*\*\*\*" stands for characters unique to each set.) ([PMX802M] Displayed as "Panasonic PMX802M-\*\*\*\*".)

- You can check your network information (SSID, MAC address and IP address) from the "Google Home" app.
- Some items on the "Google Home" app are irrelevant to this unit.

This unit is compatible with Chromecast-enabled apps. For detailed information of Chromecast-enabled apps, visit:

#### g.co/cast/apps

You can also stream music files from the device on your network to this unit by using the free app "Panasonic Music Control". Download and install the app from the website below.

https://panasonic.jp/support/global/cs/audio/app/

#### **Preparation**

- Complete the network settings. (⇔ 6) (Make sure that the network is connected to the Internet.)
- Install the supported application on your device.
- Connect the device to the network currently used at home.
- **1 Start the Chromecast-enabled app or "Panasonic Music Control" app on your device (smartphone, tablet, etc.), and select this unit as the output speaker.**
- **2 Play back the music.**

Not all music streaming services are available in all countries/regions. Registration/subscription may be required, or fees may be charged to use music streaming services. Services are subject to change or be discontinued. For details, visit an individual music streaming service's website.

#### **Important notice:**

Before you dispose of or transfer this unit to a third party, be sure to log out of your music streaming services accounts to prevent unauthorised use of your accounts.

### **About Bluetooth®**

**Panasonic bears no responsibility for data and/or information that is compromised during a wireless transmission.**

#### **Frequency band used**

• This system uses the 2.4 GHz frequency band.

#### **Certification of this device**

- This system conforms to frequency restrictions and has received certification based on frequency laws. Thus, a wireless permit is not necessary.
- The actions below are punishable by law in some countries:
- Taking apart or modifying this system.
- Removing specification indications.

#### **Restrictions of use**

- Wireless transmission and/or usage with all Bluetooth® equipped devices is not guaranteed.
- All devices must conform to standards set by Bluetooth SIG, Inc.
- Depending on the specifications and settings of a device, it can fail to connect or some operations can be different.
- This system supports Bluetooth® security features. But depending on the operating environment and/or settings, this security is possibly not sufficient. Transmit data wirelessly to this system with caution.
- This system cannot transmit data to a Bluetooth® device.

#### **Range of use**

• Use this device at a maximum range of 10 m. The range can decrease depending on the environment, obstacles or interference.

#### **Interference from other devices**

- This system may not function properly and troubles such as noise and sound jumps may arise due to radio wave interference if this system is located too close to other Bluetooth® devices or the devices that use the 2.4 GHz band.
- This system may not function properly if radio waves from a nearby broadcasting station, etc. is too strong.

#### **Intended usage**

- This system is for normal, general use only.
- Do not use this system near an equipment or in an environment that is sensitive to radio frequency interference (example: airports, hospitals, laboratories, etc).

### **Bluetooth® operations**

- By using the Bluetooth® connection, you can listen to the sound from the Bluetooth<sup>®</sup> audio device from this system wirelessly.
- Refer to the operating instructions of the Bluetooth® device for details.

### **Connecting via Bluetooth® menu**

#### **Preparation**

• Turn on the Bluetooth® feature of the device and place the device near this unit.

#### **Pairing with Bluetooth® devices**

- **1 Press [ ] to select "BLUETOOTH".** If "PAIRING" is indicated on the display, go to step 3.
- **2 Press [PLAY MENU] to select "PAIRING" and then press [OK].**
	- Alternatively, press and hold **ISELECTOR - @ PAIRINGI on the unit.**

#### **3 Select "Panasonic PMX802-\*\*\*\*" from the Bluetooth® device's Bluetooth® menu.**

- [PMX802M] Displayed as "Panasonic PMX802M-\*\*\*\*".
- The MAC address (e.g., alpha-numerical string that is unique to each set) may be displayed before this unit is displayed.
- The name of the connected device is indicated on the display for a few seconds.
- **4 Start playback on the Bluetooth® device.**

#### **Connecting a paired Bluetooth® device**

- **1 Press [ ] to select "BLUETOOTH".** "READY" is indicated on the display.
- **2 Select "Panasonic PMX802-\*\*\*\*" from the Bluetooth® device's Bluetooth® menu.**
- **PMX802M** Displayed as "Panasonic PMX802M-\*\*\*\*". The name of the connected device is indicated on the display for a few seconds.
- **3Start playback on the Bluetooth® device.**

#### **Note:**

- If prompted for the passkey, input "0000".
- You can register up to 8 devices with this unit. If a 9th device is paired, the device that has not been used for the longest will be replaced.
- This unit can only be connected to one device at a time.
- When "BLUETOOTH" is selected as the source, this unit will automatically try and connect to the last connected Bluetooth® device. ("LINKING" is indicated on the display during this process.) If the connection attempt fails, try to establish a connection again.

### **Bluetooth® transmission mode**

You can change the transmission mode to prioritise transmission quality or sound quality.

#### **Preparation**

- Press [  $\ddot{\bullet}$  ] to select "BLUETOOTH".
- If a Bluetooth® device is already connected, disconnect it.
- **1 Press [PLAY MENU] repeatedly to select "LINK MODE".**
- **2 Press [** 2**,** 1**] to select the mode and then press [OK].**

**MODE 1**: Emphasis on connectivity **MODE 2**: Emphasis on sound quality

#### **Note:**

- Select "MODE 1" if the sound is interrupted.
- The factory default is "MODE 2".

### **Disconnecting a Bluetooth® device**

- **1 While a Bluetooth® device is connected: Press [PLAY MENU] repeatedly to select "DISCONNECT?".**
- **2 Press [**2**,** 1**] to select "OK? YES" and then press [OK].**

#### **Note:**

- You can also disconnect the Bluetooth<sup>®</sup> device by pressing and holding [SELECTOR - @ PAIRING] on the unit.
- The Bluetooth® device will be disconnected if a different audio source (e.g., "CD") is selected.

### **Media information**

• Please be aware that Panasonic accepts no responsibility for the loss of data and/or information.

### **Compatible USB devices**

- This unit does not guarantee connection with all USB devices.
- FAT16 and FAT32 file systems are supported.
- This unit supports USB 2.0 High Speed.
- USB devices with storage capacity of more than 32 GB cannot work in some conditions.
- Connect a USB device with a thickness of 8 mm or less.
- USB devices may not be recognised by this unit when connected using the following:
- a USB hub
- a USB extension cable
- It is not possible to use USB card reader/writers.
- Supported file formats and extensions: MP3 (".mp3"), AIFF (".aiff"), FLAC (".flac"), WAV (".wav"), AAC (".m4a"), DSD (".dff", ".dsf")
- Depending on how you create the files, they may not play in the order you numbered them or may not play at all.
- Not all files on the USB device may be read if there are some files not supported.

#### **Note:**

- Files are defined as tracks and folders are defined as albums.
- This system can access up to:
- 800 albums (including root folder)
- 8000 tracks
- 999 tracks in one album

### **Compatible CD**

- This system can play back discs that conform to the CD-DA format.
- This system can play back CD-R/RW with CD-DA or MP3 format content.
- The unit may not be able to play some discs due to the condition of the recording.
- Before playback, finalise the disc on the device it was recorded on.
- If the disc includes both MP3 and normal audio data (CD-DA), the unit plays the type recorded in the inner part of the disc.
- This unit cannot play files recorded using packet write.
- Disc must conform to ISO9660 level 1 or 2 (except for extended formats).

**88**

TQBM0736

#### **Note:**

- Some CD-R/RW cannot be played because of the condition of the recording.
- MP3 files are defined as tracks and folders are defined as albums.
- This system can access up to:
- CD-DA: 99 tracks
- MP3: 999 tracks, 255 albums (including root folder)
- Recordings will not necessarily be played in the order you recorded them.

### **Inserting media**

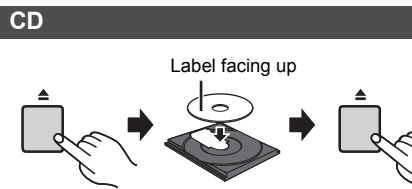

### **Press [CD/USB] repeatedly to select "CD".**

#### **Note:**

• Remove the CD only after it stops rotating.

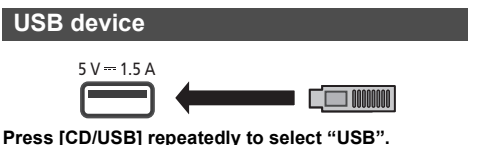

#### **Note:**

- Insert the USB device directly. Do not use any USB extension cable.
- Please disconnect the USB device if you finish using.
- Before removing the USB device, select a source other than "USB".

## **Media playback controls**

- The following marks indicate the availability of the feature.
- [CD]: CD audio in CD-DA format or a CD that contains MP3 files
- [USB]: USB devices containing MP3/AIFF/FLAC/ WAV/AAC/DSD files
- **Bluetooth**: Connected Bluetooth<sup>®</sup> device
- AirPlay]: When connected to an AirPlay compatible device
- **Network**: When connected to a network contents playback compatible device

#### **Preparation**

- Turn the unit on.
- Insert the media or connect the Bluetooth®/AirPlay/ network contents playback compatible device.
- Press [CD/USB] or [  $\epsilon$  ] to select the audio source.
- **AirPlay** Network: When this system is selected as the output speakers, the audio source will change to the network source.

### **Basic controls**

#### [CD] [USB] [Bluetooth] [AirPlay] [Network]

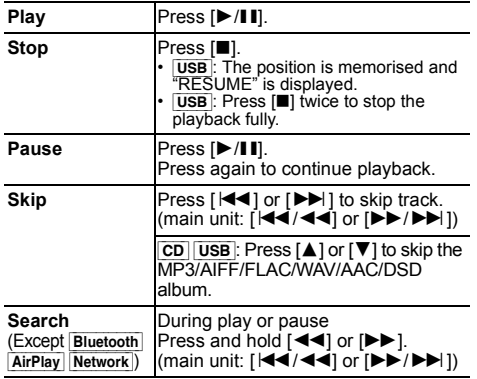

#### **Note:**

- There will be no sound in search operation when playing DSD files at USB selector.
- To use this unit's remote control with a Bluetooth® device, the Bluetooth® device must support AVRCP (Audio Video Remote Control Profile).
- Depending on the status of the device, some controls may not work.
- Network : Some controls may not work depending on the app in use, etc.
- CD USB: Tracks can be selected by pressing the numeric buttons.

### **Viewing available information**

[CD] [USB] [Bluetooth] [AirPlay]

You can display the track, artist, album name, file type, bit rate, and other information. (The information varies depending on the audio source.)

#### **Press [DISPLAY] repeatedly.**

- e.g.  $\overline{USB}$  (MP3)
- " $A$  $\Box$  $\Box$ " $\Box$ " $\Box$  Album number
- " $T \Box \Box T$ ": Track number
- $($ " $\Box$ " stands for a number.)
- Album " ": Track

#### **Note:**

- Maximum characters that can be shown: approximately 32
- This system supports ver. 1 and 2 ID3 tags.
- Text data that the system does not support can show differently.

#### **Play menu CD USB**

ENGLISH

**ENGLISH** 

**1** [CD] [USB]**: Press [PLAY MENU] to select "PLAYMODE" or "REPEAT".**

**2 Press [** 2**,** 1**] to select the setting and then press [OK].**

#### [CD] [USB]**: PLAYMODE OFF PLAYMODE**Cancels the play mode setting. **1-TRACK** Only plays the selected track. • "1", "ມ" is displayed. (Skip to the desired track.) **1-ALBUM** Only plays the selected MP3/AIFF/ FLAC/WAV/AAC/DSD album.• Press [▲] or [▼] to select the MP3/ AIFF/FLAC/WAV/AAC/DSD album. $"1"$   $"$   $"$  is displayed. **RANDOM** Plays the contents randomly. • "RND" is displayed. **1-ALBUM RANDOM**Plays the tracks in the selected MP3/ AIFF/FLAC/WAV/AAC/DSD album randomly. • Press [ $\blacktriangle$ ] or [ $\blacktriangledown$ ] to select the MP3/ AIFF/FLAC/WAV/AAC/DSD album.• "1", "**⊪**", "RND" is displayed. [CD] [USB]**: REPEAT ON REPEAT**Turns on repeat mode.

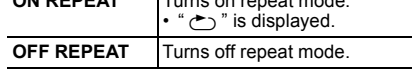

#### **Note:**

- During random playback, you cannot skip to tracks which have been played or press the numeric buttons.
- Playmode function does not work with "Programme playback".

This function allows you to programme up to 24 tracks. [CD] (CD-DA)

- **1 Press [PGM, -DEL] in the stop mode.** "PROGRAM" is shown for a few seconds.
- **2 Press the numeric buttons to select the desired track.**

Do this step again to programme other tracks.

**3 Press [** 1**/**;**] to start playback.**

 $|CD|$  (MP3),  $|USB|$ 

- **1 Press [PGM, -DEL] in the stop mode.** "PROGRAM" is shown for a few seconds.
- **2 Press [** 3**,** 4**] to select the desired album.**
- **3 Press [** 9**] and then press the numeric buttons to select the desired track.**
- **4 Press [OK].**

Do steps 2 through 4 again to programme other tracks.

**5 Press [** 1**/**;**] to start playback.**

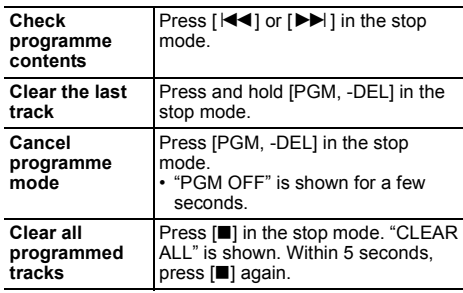

#### **Note:**

- The programme memory is cleared when you open the disc tray or remove the USB device.
- The mode may be cancelled when you open the disc tray or remove the USB device.

### **FM radio**

30 FM stations can be preset.

#### **Preparation**

**Press [RADIO, EXT-IN] repeatedly to select "FM".**

#### **Automatic presetting**

- **1Press [RADIO MENU] to select "A.PRESET".**
- **2 Press [** 2**,** 1**] to select "LOWEST" or "CURRENT" frequency.**

#### **LOWEST:**

 To begin auto preset with the lowest frequency  $('FM 87.50MHz")$ 

#### **CURRENT:**

To begin auto preset with the current frequency.\*1

### **3 Press [OK] to start presetting.**

- The tuner starts to preset all the stations it can receive into the channels in ascending order. To cancel, press [■].
- \*1: To change the frequency, refer to "Manual tuning and presetting".

### **Manual tuning and presetting**

- **1 Press [** 6**] or [** 5**] to tune in to the station.**
	- Alternatively, press [ :/6] or [ 5/9] on the main unit when "MANUAL" is selected as the tune  $mode*2$

 To tune automatically, press and hold the button until the frequency starts changing quickly.

- **2 Press [PGM, -DEL].**
- **3 Press the numeric buttons to select a preset number.**

Do steps 1 through 3 again to preset more stations. The new station replaces any station that occupies the same preset number.

### **Selecting a preset station**

#### **Press the numeric buttons, [** :**] or [** 9**] to select the preset station.**

• Alternatively, press  $\left[\frac{1+1}{1+1}\right]$  or  $\left[\frac{1}{1+1}\right]$  on the main unit when "PRESET" is selected as the tune mode \*2.

- \*2: To change the tune mode
	- 1 Press [RADIO MENU] repeatedly to select "TUNE MODE".
	- 2 Press [◀, ▶] to select "MANUAL" or "PRESET", and then press [OK].

TQBM0736

### **To display Radio Data System text data**

This system can show the text data transmitted by the Radio Data System available in some areas.

#### **Press [DISPLAY] repeatedly.**

"PS": Programme service

"PTY": Programme type

"FREQ": Frequency

#### **Note:**

- Radio Data System is available only when stereo works in reception.
- Radio Data System may not be available if reception is poor.

### **DAB/DAB+**

#### **Preparation**

#### **Press [RADIO, EXT-IN] repeatedly to select "DAB+".**

If you select "DAB+" for the first time, the system will start the "DAB AUTO SCAN" procedure.

#### **Note:**

 • If no station is detected, "SCAN FAILED" is shown. Adjust the antenna and try again.

### **DAB/DAB+ auto scan**

- **1 Press [RADIO MENU] to select "AUTO SCAN" and then press [OK].** "START?" is shown.
- **2 Press [OK].** "DAB AUTO SCAN" is shown.

### **DAB/DAB+ manual tuning**

To find the best antenna position, use manual tuning to search selected DAB/DAB+ frequency block.

#### **1 Press [RADIO MENU] repeatedly to select "MANUAL SCAN".**

**2 Press [** 2**,** 1**] to select a frequency block to scan and then press [OK].**

"TUNING" is shown.

If "SCAN FAILED" is still displayed, repeat steps 1 to 2 until a station is stored. If the situation does not improve, use an outdoor DAB antenna or consult your dealer.

### **Memory presetting**

You can preset up to 20 DAB/DAB+ stations.

- **1 Press [** 6**] or [** 5**] to select a station.**
	- Alternatively, press [ $\blacktriangleleft \blacktriangleleft / \blacktriangleleft \blacktriangleleft \rfloor$  or  $\blacktriangleright \blacktriangleright \blacktriangleright \blacktriangleright \blacktriangleright \rfloor$  on the main unit when "STATION" is selected as the tune mode\*1.
- **2 Press [PGM, -DEL].**
- **3 Press the numeric buttons to select a preset number.**

Do steps 1 through 3 again to preset more stations.

#### **Note:**

- A station previously stored is overwritten when another station is stored in the same preset number.
- You cannot preset a station when the station is not broadcasting or when you have selected a secondary service.
- Previous station memory is cleared during auto scan.

### **Selecting a preset station**

#### **Press the numeric buttons, [** $|\blacktriangleleft|$ **] or [** $|\blacktriangleright|$ **] to select the preset station.**

- Alternatively, press [ $\blacktriangleleft \blacktriangleleft / \blacktriangleleft \blacktriangleleft \rbrace$  or  $\blacktriangleright \blacktriangleright \blacktriangleright \blacktriangleright \blacktriangleright \rbrace$ ] on the main unit when "PRESET" is selected as the tune mode\*1.
- \*1: To change the tune mode
	- 1 Press [RADIO MENU] repeatedly to select "TUNE MODE".
	- 2 Press [◀, ▶] to select "STATION" or "PRESET", and then press [OK].

### **Viewing available information**

You can view information about the DAB/DAB+ broadcast, programme type, ensemble label and frequency.

#### **Press [DISPLAY] to view available information.**

### **DAB/DAB+ settings**

- **1 Press [RADIO MENU] repeatedly to select an option.**
- **2 Press [** 2**,** 1**] to select the desired setting and then press [OK].**

#### **DAB SECONDARY**

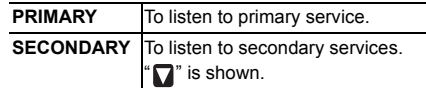

#### **AUTO CLOCK ADJ**

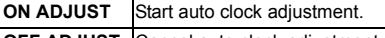

**OFF ADJUST** Cancel auto clock adjustment.

### **DAB/DAB+ signal quality**

When adjusting the antenna, you can check the reception quality.

#### **1 Press [RADIO MENU] repeatedly to select "SIGNAL QUALITY".**

#### **2 Press [**2**,** 1**] to select frequency.**

The current frequency block is displayed and then the reception quality is indicated.

> Reception quality 0 (poor) to 8 (excellent)

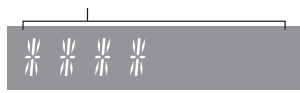

TQBM0736

## **Using the AUX IN input**

#### You can change the input level etc. when you listen to the audio from a portable audio player etc. connected to AUX IN terminal.

#### **Preparation**

Connect the external equipment to AUX IN terminal.

### **To adjust the input level**

You can adjust the input level.

- **1 Press [SOUND] repeatedly to select "INPUT LEVEL".**
- **2 Press [**2**,** 1**] to select "LOW" or "HIGH" and then press [OK].**

#### **Note:**

- The factory default is "HIGH".
- Select "LOW" if the sound is distorted during "HIGH" input level.
- Read the operating instructions of the external music device for details.
- Components and cables are sold separately.

### **AUX-IN auto play**

The system will automatically switch to AUX source when it detects the signal from an external music device. This function also works in standby mode.

- **1 Press [RADIO, EXT-IN] repeatedly to select "AUX".**
- **2 Press [SETUP] repeatedly to select "AUX-IN AUTO PLAY".**

### **3 Press [**2**,** 1**] to select "ON" and then press [OK].**

#### **Note:**

- The factory default is "OFF".
- This function does not work when the volume of the external music device is low, increase its volume.
- When the function is switched off and every time you switch to AUX source, "AUX-IN AUTO PLAY IS OFF" will be shown once.
- TQBM0736 TQBM0736 • Stop or pause the external music device before you change to other music source or to standby mode so as to prevent the automatic switch to AUX source.
- When you use this function in standby mode, it may require some seconds to be output the sound.
- If this function is set to "ON", the standby power
- **12**consumption will increase. (Approx. 0.15 W)

## **Using the PC input**

You can play back music on the PC with this system's speakers by connecting a PC to the PC IN terminal on the main unit.

### **Before connecting to a PC**

Follow the steps below.

- Refer to the following for the recommended OS versions for your PC:
	- Windows 8, Windows 8.1, Windows 10 – OS X 10.7, 10.8, 10.9, 10.10, 10.11, macOS 10.12, 10.13, 10.14, 10.15
- 1 Download and install the dedicated driver to the PC. (Only for Windows OS) Download and install the driver from the website below.

**https://panasonic.jp/support/global/cs/audio/** (This site is in English only.)

2 Download and install the dedicated app "Panasonic Audio Player 2" (free of charge) on your PC. (For Windows OS and OS X) Download and install the app from the website below.

**https://panasonic.jp/support/global/cs/audio/** (This site is in English only.)

(as of May 2021)

### **Listening to audio from a PC**

**1 Disconnect the AC mains lead.**

**2 Connect the main unit and a PC.**

#### **Main unit (rear) USB-DAC port**

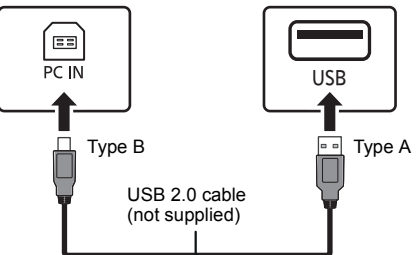

PC

- **3 Connect the AC mains lead to the main unit and turn this system on.**
- **4 Press [RADIO, EXT-IN] repeatedly to select "PC".**
- **5 Operate the PC for playback.**

### **Note:**

• When you play back high-resolution audio, it is recommended that you use a compatible USB 2.0 High Speed Cable.

## **Sound effects**

### **Changing the sound quality**

- **1Press [SOUND] repeatedly to select a sound effect.**
- **2 Press [**2**,** 1**] to select the desired setting.**

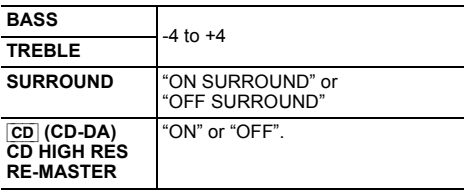

**By main unit only Turn [BASS] or [TREBLE] to adjust the level.**

**12**

### **Preset EQ**

#### **Press [PRESET EQ] repeatedly to select a setting.**

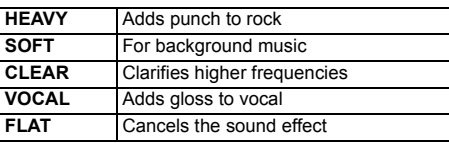

#### **Note:**

• If you set Preset EQ and then adjust BASS and TREBLE, Preset EQ will be cancelled.

### **D.BASS**

This function lets you enjoy a powerful bass effect.

**Press [D.BASS] to select "ON D.BASS" or "OFF D.BASS".**

### **Clock and timers**

### **Setting the clock**

This is a 24-hour clock.

#### **Using clock information from a network device**

You can stream the clock information from the device to this unit by using the app "Panasonic Music Control".

#### **Preparation**

- Complete the network settings. (⇒ 6)
- Install the app "Panasonic Music Control" on your device.
- Connect your device to the same network as this system.
- **1 Turn this system on.**
	- Check that the network LED (blue) is lighted on the main unit.
	- If it is not indicated, check the network settings.  $(\Rightarrow 6)$
- **2 Start the app "Panasonic Music Control".**
- Always use the latest version of the app.
- The clock information will be sent to this system.

#### **Adjusting the clock manually**

- **1 Press [CLOCK/TIMER] to select "CLOCK".**
- **2 Press [** 3**,** 4**] to set the time and then press [OK].**

**To check the time**Press [CLOCK/TIMER].

#### **Note:**

• Reset the clock regularly to maintain accuracy.

### **Sleep timer**

The sleep timer switches off the system after the set time.

**Press [SLEEP] repeatedly to select the setting (in minutes).**

 $"SLEEP 30" \longrightarrow "SLEEP 60" \longrightarrow "SLEEP 90"$ ^------ "OFF" (Cancel) ← "SLEEP 120" -------

#### **To show the remaining time**

Press [SLEEP].

#### **Note:**

- The remaining time is indicated on the unit's display at every minute except when other operations are performed. "SLEEP 1" is always shown when only 1 minute remains.
- The sleep timer can be used together with the play timer.
- The sleep timer always comes first. Be sure not to set an overlap of timers.

### **Play timer**

You can set the timer to come on at a certain time to wake you up.

#### **Preparation**

Set the clock.

- **1 Press [CLOCK/TIMER] repeatedly to select "TIMER ADJ".**
- **2 Press [** 3**,** 4**] to set the starting time ("ON TIME") and then press [OK].**
- **3 Press [** 3**,** 4**] to set the finishing time ("OFF TIME") and then press [OK].**
- **4 Press [** 3**,** 4**] to select the music source\* and then press [OK].**

**Turning the timer on**

**1 Prepare the selected music source and set the desired volume.**

### **2 Press [** F**, PLAY].**

" $\mathcal{\odot}$ " is shown.

To cancel, press [O, PLAY] again. The system must be switched off for the timer to operate.

#### **To check the settings**

Press [CLOCK/TIMER] repeatedly to select "TIMER ADJ".

(During standby, press [CLOCK/TIMER] twice.)

#### **Note:**

- The timer starts at a low volume and increases gradually to the preset level.
- The timer comes on at the set time every day if the timer is on.
- If you switch off the system and switch on again while a timer is in operation, the timer will not stop at the end time.
- \* "CD", "USB", "DAB+", and "FM" can be set as the music source. You can also set a favourite (FAV) that has been registered with [FAV].

### **Firmware updates**

Occasionally, Panasonic may release updated firmware for this system that may add or improve the way a feature operates. These updates are available free of charge.

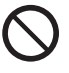

**Downloading takes approx. 20 minutes. Do not disconnect the AC mains lead or turn this system to standby while updating**

– The progress is displayed as "UPDATING" or "UPD  $\square \square$ %" while updating. (" $\square$ " stands for a number.)

#### **Note:**

- Due to measure to solve security issues, etc., there are times when operations (timers, etc.) on this system are forcibly stopped and the firmware is updated. If you do not want the firmware forcibly updated, disconnect the LAN cable or disconnect from the wireless network.
- During the update process, no other operations can be performed.
- If there are no updates, "NO NEED" is displayed.
- Updating the firmware may reset the settings of this unit.
- Downloading takes a maximum of approx. 20 minutes. It may take longer or may not work properly depending on the connection environment.

TQBM0736

#### **Preparation**

ENGLISH

**HSITDNE** 

- Connect this system to the home network. (⇒ 6) – Make sure that the network is connected to the Internet.
- **1 Press [SETUP].**
- **2 Press [** 3**,** 4**] repeatedly to select "FW UPDATE" and then press [OK].**
- **3 Press [** 2**,** 1**] to select "YES" and then press [OK].**
	- The progress is displayed as "UPD  $\square \mathbb{D}\%$ " while updating.  $($ "  $\Box$ " stands for a number.)
	- When the update has finished successfully, "SUCCESS" is displayed.
- **4Press [** Í**] to turn this system off and on.**

#### **Checking the firmware version**

- **1Press [SETUP].**
- **2 Press [** 3**,** 4**] repeatedly to select "FW VER." and then press [OK].**
- **3 Press [** 2**,** 1**] to select "FIRMWARE" and then press [OK].**

The version of the installed firmware is displayed.

**4Press [OK] to exit.**

### **Others**

### **Using the favourite function**

#### **Registering your favourite station or playlist to [FAV]**

You can register your favourite station, music or playlist (DAB/DAB+, FM, Internet Radio, Podcasts, etc.) and call up the station easily by pressing [FAV].

- **1 Switch the input source (DAB/DAB+, FM, Internet Radio, Podcasts, etc.).**
- **2 Press and hold [FAV] while the favourite station or playlist is played back.**
	- "MEM FAV\*" is displayed. ("\*" is blinked.)

#### **3Press the number button (1 - 9) to register.**

- "FAV\* MEMORISED" is displayed when the registration is completed. ("\*" stands for the registered number.)
- A station previously stored is overwritten when another station is selected for the same number.

#### **Calling up the favourite station**

#### **1Press [FAV].**

#### **2Press the registered number (1 - 9).**

- You can also call up the station by pressing [FAV] repeatedly. (Switches to the registered station.)
- The input source automatically switches to the registered station.
- "EMPTY" is displayed if no item is registered to the favourite list.

#### **Note:**

- At the discretion of the service providers, when a song in a playlist is registered in favourites (FAV) and then called up, a different song in the playlist may be played.
- At the discretion of the service providers, when a song you played is registered in favourites (FAV) and then called up, the song may not be played correctly.
- At the discretion of the service providers, stations and music registered in favourites (FAV) may be change or deleted without notice.
- After a DAB station is registered in favourites (FAV), the registration is cancelled if "AUTO SCAN" is performed. Register the station again.

### **Auto off function**

As a factory default, this unit will turn to standby mode automatically if there is no sound and it is not being used for approximately 20 minutes.

#### **To cancel this function**

**1 Press [SETUP] repeatedly to select "AUTO OFF".**

#### **2 Press [** 2**,** 1**] to select "OFF" and then press [OK].**

#### **Note:**

- To turn the function on, select "ON" in step 2.
- When connected to a Bluetooth® device, the function does not work.

### **Network standby**

This system can turn on automatically from standby mode when this system is selected as the network/ Bluetooth® device's output speakers.

The factory default is "ON". To turn off the network standby, select "OFF" in step 2.

#### **1 Press [SETUP] repeatedly to select "STANDBY MODE" and then press [OK].**

#### **2 Press [** 2**,** 1**] to select "ON" or "OFF" and then press [OK].**

- When "STANDBY MODE" is "ON"
- The power consumption in standby mode will increase. • When "STANDBY MODE" is "OFF"
- The time it takes for the system to start after it is turned on will be longer than when "STANDBY MODE" is "ON".
- When the system is turned on by this feature, the beginning part of the music may not be played back.
- Depending on the app, the conditions for activating this function may differ.
- The system may not turn on even when selected as the output speakers. In that case, start playback.

### **Wi-Fi signal strength**

To check the Wi-Fi signal strength where this system is located.

### **Preparation**

Connect this system to the wireless network. ( > 6)

- **1 Press [RADIO, EXT-IN] repeatedly to select "NETWORK".**
- **2 Press [SETUP] repeatedly to select "SIGNAL LEVEL" and then press [OK].**

"LEVEL  $\square$ " is indicated on the display.  $($ "  $\Box$ " stands for a number.)

- Press [∫] to exit this display mode.
- It is recommended to have a signal strength of "3". Change the position or angle of your wireless router or this system if the indication is "2" or "1" and see if the connection improves.
- If "LEVEL 0" is displayed, this system cannot establish a link with the wireless router.

### **Wireless network name (SSID)**

Display the name for the connected wireless network (SSID).

- **1 Press [RADIO, EXT-IN] repeatedly to select "NETWORK".**
- **2 Press [SETUP] repeatedly to select "NET INFO" and then press [OK].**
- **3 Press [** 2**,** 1**] repeatedly to select "SSID" and then press [OK].**

• Press [■] to exit.

- If "NO CONNECT" is displayed this system is not connected to a wireless network.
- Characters that cannot be displayed are replaced with " $*$ ".

### **IP/MAC Address**

You can confirm the IP address allocated to this system and the wired or Wi-Fi MAC address of this system. (The MAC address connected is displayed.)

- **1 Press [RADIO, EXT-IN] repeatedly to select "NETWORK".**
- **2 Press [SETUP] repeatedly to select "NET INFO" and then press [OK].**
- **3 Press [** 2**,** 1**] repeatedly to select "IP ADDR." or "MAC ADDR." and then press [OK].** The IP address or the MAC address is partially displayed.
- **4 Press [** 2**,** 1**] on the remote control to show the rest of the IP address or the MAC address.**
	- Press [■] to exit.
	- The " " displayed on the top or bottom left of the display indicate the first and last units respectively.

## **Troubleshooting**

Before requesting service, make the following checks. If you are in doubt about some of the check points, or if the solutions indicated do not solve the problem, consult your dealer for instructions.

### **Do you have the latest firmware installed?**

Panasonic is constantly improving the system's firmware to ensure that our customers are enjoying the latest technology. ( > 13)

**For further dedicated help, support and advice about your product please visit:**

**https://panasonic.jp/support/global/cs/audio/** (This site is in English only.)

#### **The unit does not work.**

- One of the unit's safety devices may have been activated.
	- 1 Press [ Í/I] on the unit to switch the unit to standby.
	- If the unit does not turn off, disconnect the AC mains lead from the AC outlet, reconnect it to the outlet after about 30 seconds. Then wait for about 10 seconds.
- 2 Press [少/l] on the unit to switch it on. If the unit still cannot be operated, consult the dealer.

### **Main unit displays**

**"--:--"**

 • You connected the AC mains lead for the first time or there was a power failure recently. Set the clock.

#### **"ADJUST CLOCK"**

• Clock is not set. Adjust the clock accordingly.

#### **"ADJUST TIMER"**

• Play timer is not set. Adjust the play timer accordingly.

#### **"AUTO OFF"**

 • The unit has been left unused for about 20 minutes and will shut down in a minute. Press any button to cancel it.

#### **"EMPTY"**

• No station or playlist is registered to [FAV]. Add an item to the list.

#### **"ERROR"**

- An incorrect operation was done. Read the instructions and try again.
- (It is not malfunction.)
- **"F" / "F" (" " stands for a number.)**
- There is a problem with this unit. Disconnect the AC mains lead from the AC outlet, reconnect it to the outlet after about 30 seconds. Wait for about 10 seconds, then turn on the unit. If the problem still persists, disconnect the AC mains lead and consult your dealer.

#### **"FAIL""DL ERROR"**

- Updating or setting has failed. After turning off the unit, disconnect the AC mains lead from the AC outlet, reconnect it to the outlet after about 30 seconds. Wait for about 10 seconds, then turn on the unit and redo the update.
- The firmware download has failed. Press any button to exit. Please try again later.
- The server cannot be found. Press any button to exit. Make sure that the wireless network is connected to the Internet.

#### **"FAILED"**

 • Registration to favourites has failed. Do the operation during playback.

#### **"LINKING"**

- This system is trying to connect to the last connected Bluetooth® device when "BLUETOOTH" is selected.
- This system is communicating with the wireless router to complete the network settings.

Depending on the wireless router this process may take a few minutes. Try moving this system closer to the wireless router.

#### **"NETWORK INITIALIZING"**

#### **"BLUETOOTH INITIALIZING"**

 • The system is carrying out an internal process. Continue the operation after the display disappears.

#### **"NEW FIRMWARE FOUND"**

 • The firmware (free of charge) for this unit is available.  $(\Rightarrow 13)$ 

#### **"NO DEVICE"**

 • The USB device is not connected. Examine the connection.

#### **"NO DISC"**

 • You have not put in a disc or put in a disc that the system cannot play.

#### **"NO PLAY"**

- Examine the content. You can only play supported format. ( > 8)
- The files in the USB device can be corrupted. Format the USB device and try again.
- The unit may have a problem. Turn the unit off and then on again.

#### 736 TQBM0736 **"NO PRESET" TQBMO**

• The selected preset channel has not been preset. Preset some channels.

#### **"NO SIGNAL"**

**16**• This station cannot be received. Check your antenna.

#### **"NOT SUPPORTED"**

You have connected an unsupported USB device.

### **"NOT VALID"**

 • The function you have tried to use is not available with the current settings. Check the steps and settings.

#### **"OPT UNLOCKED"**

- "OPT" is selected, but no device is connected.
- The sampling frequency components, etc. of the audio signals are not input correctly.

#### **"PC UNLOCKED"**

• "PC" is selected, but a PC is not connected.

#### **"PGM FULL"**

• The number of programmed tracks is more than 24.

#### **"PLAYERROR"**

- You played an unsupported file. The system will skip that track and play the next one.
- Normally, the track is skipped and playback proceeds to the next track, but in some cases, playback may stop depending on the audio source. Check the file format of the track.

(It is not malfunction.)

#### **"READING"**

- The unit is checking the CD information. After this display has disappeared, start operating.
- When starting playback of DSD files, it may take time to read the file. Wait until reading completes.

#### **"REMOTE" (" " stands for a number.)**

- The remote control and this unit are using different codes. Change the code on the remote control.
	- When "REMOTE 1" is displayed, press and hold [OK] and [1] for at least 4 seconds.
	- When "REMOTE 2" is displayed, press and hold [OK] and [2] for at least 4 seconds.

#### **"SCAN FAILED"**

• Stations are not receivable. Check your antenna and try DAB/DAB+ manual tuning.

#### **"USB OVER CURRENT"**

• The USB device is drawing too much power. Remove the USB device. Switch the system off and on again. (It is not malfunction.)

#### **"VBR"**

 • The system cannot show the remaining play time for variable bit rate (VBR) tracks.

#### **"WAIT"**

- This is displayed, for example, when this unit is turning off.
- This is flashing when the system is trying to enter a network setting mode.

### **Initialisation**

Reset the memory when the following situations occur:

- There is no response when buttons are pressed.
- You want to clear and reset the memory contents.

#### **1Disconnect the AC mains lead.**

Wait 30 seconds before you continue with step 2.

**2 While you press and hold [** Í**/I] on the main unit, connect the AC mains lead again.**

Keep holding down [U/l] until "------------" appears on the display.

• Wait until the display disappears. (About 1 minute)

### **3 Release [** Í**/I].**

All the settings are set back to the factory default. It is necessary to set the memory items again.

• To reset the network settings, perform the operation for network reset. ( > 6)

### **Remote control code**

When other Panasonic equipment responds to the remote control of this system, change the remote control code for this system.

#### **To set the code to "REMOTE 2"**

- **1 Press [SELECTOR, - PAIRING] on the main unit to select "CD".**
- **2 Press and hold [** ∫**] on the main unit and [2] on the remote control until "REMOTE 2" is shown.**
- **3 Press and hold [OK] and [2] for a minimum of 4 seconds.**
- The factory default is "REMOTE 1".
- To change the mode back to "REMOTE 1", repeat the steps above but replace the button pressed on the remote control from [2] to [1].

### **Specifications**

#### **General**

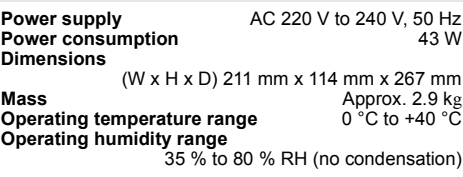

#### **Power consumption in standby mode**

(When "STANDBY MODE" is "OFF" and no clock display) 0.4 W (approx.) (When "STANDBY MODE" is "ON" and no clock display)\*1

2.0 W (approx.)

#### **Amplifier section**

#### [PMX802]

#### **RMS output power**

Front Ch (both ch driven) 60 W per channel (3  $\Omega$ ), 1 kHz, 10 % THD Total RMS power 120 W

#### [PMX802M]

#### **RMS output power**

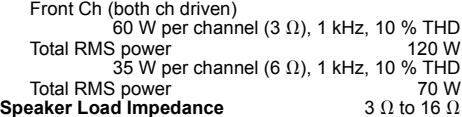

#### [PMX802] **Speaker section**

#### **Speaker unit(s)**

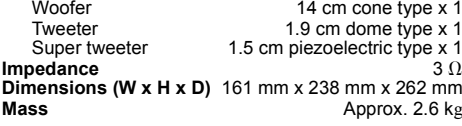

#### **FM section**

Preset memory 30 stations Frequency range 87.50 MHz to 108.00 MHz (50 kHz step)

Antenna terminals 75  $\Omega$  (unbalanced)

#### **DAB section**

**DAB memories** 20 channels**Frequency band** Band III 5A to 13F (174.928 MHz to 239.200 MHz) **Sensitivity \*BER 4x10-4**

Min requirement –98 dBm **DAB external antenna terminal** F-Connector (75  $\Omega$ )

#### **Disc section**

**Disc played (8 cm or 12 cm)** CD, CD-R/RW (CD-DA, MP3\*2) **Pick up**

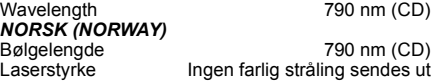

#### **Terminals section**

**Headphones Jack**<br>USB (USB-A) Stereo. Ø3.5 mm **FRONT USB Type A Connector**<br>f folders (albums) 800 Maximum number of folders (albums) 800<br>Maximum number of files (songs) 8000 Maximum number of files (songs)<br>File system File system FAT16, FAT32<br>USB port power DC OUT 5 V 1.5 A MAX USB port power DC OUT 5 V 1.5 A MAX<br> **PC (USB-B)** REAR USB Type B Connector **REAR USB Type B Connector Ethernet interface** LAN (100BASE-TX/10BASE-T) **AUX IN**N Stereo, ∅3.5 mm Jack **AUDIO IN** Line input (Pin jack) **Digital input** Optical digital input (Optical terminal) Format support

#### **Bluetooth® section**

**Bluetooth® System Specification**

Bluetooth® Ver.4.2**Wireless Equipment Classification**

Class 2 (2.5 mW) **Supported Profiles** A2DP, AVRCP **Supported Codec** 

**Frequency band** 2.4 GHz band FH-SS<br> **Operating Distance** approx. 10 m Line of sight<sup>\*3</sup> approx. 10 m Line of sight<sup>\*3</sup>

### **Wi-Fi section**

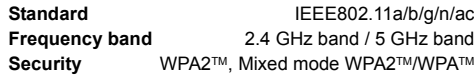

#### **Note:**

- Specifications are subject to change without notice. Mass and dimensions are approximate.
- Total harmonic distortion is measured by the digital spectrum analyzer.
- \*1: Wired LAN or Wireless LAN
- \*2: MPEG-1 Layer 3, MPEG-2 Layer 3
- \*3: Prospective communication distance. Measurement environment: Temperature 25 °C/Height 1.0 m. Measure in "MODE 1"

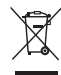

 $\begin{tabular}{l|c|c|c|c|c} \hline \textbf{L} & \textbf{Disposal of Old Equipment and Batteries} \\ \hline \textbf{Only for European Union and countries with  
recycling systems \\ \hline \textbf{O} & \textbf{These symbols on the products, packaging,} \\ \hline \textbf{and/or accompanying documents mean that  
bad/circical and electronic products and  
batteries must not be mixed with general \\ \hline \end{tabular}$ household waste.

 For proper treatment, recovery and recycling of old products and used batteries, please take them to applicable collection points in accordance with your national legislation.

By disposing of them correctly, you will help to save valuable resources and prevent any potential negative effects on human health and the environment. For more information about collection and recycling, please contact your local municipality.

Penalties may be applicable for incorrect disposal of this waste, in accordance with national legislation.

#### **Note for the battery symbol (bottom symbol):**

This symbol might be used in combination with a chemical symbol. In this case it complies with the requirement set by the

Directive for the chemical involved.

#### **Declaration of Conformity (DoC)** Hereby, "*Panasonic Corporation*" declares that this product is in compliance with the essential requirements and other relevant provisions of Directive 2014/53/EU. Customers can download a copy of the original DoC to our RE products from our DoC server: http://www.ptc.panasonic.eu Contact to Authorised Representative:

Panasonic Marketing Europe GmbH, Panasonic Testing Centre, Winsbergring 15, 22525 Hamburg, Germany

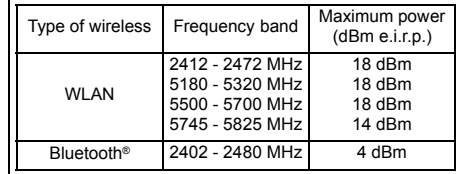

5.15 - 5.35 GHz band is restricted to indoor operations only in the following countries.

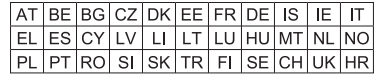

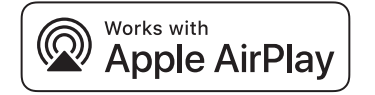

Use of the Works with Apple badge means that an accessory has been designed to work specifically with the technology identified in the badge and has been certified by the developer to meet Apple performance standards.

Apple and AirPlay are trademarks of Apple Inc., registered in the U.S. and other countries.

 This product is compatible with AirPlay 2. iOS 11.4 or later is required.

The Bluetooth® word mark and logos are registered trademarks owned by Bluetooth SIG, Inc. and any use of such marks by Panasonic Corporation is under license.

Other trademarks and trade names are those of their respective owners.

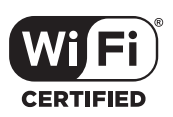

The Wi-Fi CERTIFIED™ Logo is a certification mark of Wi-Fi Alliance®.

 "Wi-Fi®" is a registered trademark of Wi-Fi Alliance®. "WPA™", and "WPA2™" are trademarks of Wi-Fi Alliance®.

Mac and OS X are trademarks of Apple Inc., registered in the U.S. and other countries.

macOS is a trademark of Apple Inc.

Windows is a trademark or a registered trademark of Microsoft Corporation in the United States and other countries.

The product with the Hi-Res Audio logo is conformed to Hi-Res Audio standard defined by Japan Audio Society. The logo is used under license from Japan Audio Society.

Google, Google Play, Google Home and Chromecast built-in are trademarks of Google LLC.

The Google Assistant is not available in certain languages and countries.

#### FLAC Decoder

 Copyright (C) 2000,2001,2002,2003,2004,2005,2006,2007, 2008,2009 Josh Coalson

Redistribution and use in source and binary forms, with or without modification, are permitted provided that the following conditions are met:

- Redistributions of source code must retain the above copyright notice, this list of conditions and the following disclaimer.
- Redistributions in binary form must reproduce the above copyright notice, this list of conditions and the following disclaimer in the documentation and/or other materials provided with the distribution.
- Neither the name of the Xiph.org Foundation nor the names of its contributors may be used to endorse or promote products derived from this software without specific prior written permission.

THIS SOFTWARE IS PROVIDED BY THE COPYRIGHT HOLDERS AND CONTRIBUTORS "AS IS" AND ANY EXPRESS OR IMPLIED WARRANTIES, INCLUDING, BUT NOT LIMITED TO, THE IMPLIED WARRANTIES OF MERCHANTABILITY AND FITNESS FOR A PARTICULAR PURPOSE ARE DISCLAIMED. IN NO EVENT SHALL THE FOUNDATION OR CONTRIBUTORS BE LIABLE FOR ANY DIRECT, INDIRECT, INCIDENTAL, SPECIAL, EXEMPLARY, OR CONSEQUENTIAL DAMAGES (INCLUDING, BUT NOT LIMITED TO, PROCUREMENT OF SUBSTITUTE GOODS OR SERVICES; LOSS OF USE, DATA, OR PROFITS; OR BUSINESS INTERRUPTION) HOWEVER CAUSED AND ON ANY THEORY OF LIABILITY, WHETHER IN CONTRACT, STRICT LIABILITY, OR TORT (INCLUDING NEGLIGENCE OR OTHERWISE) ARISING IN ANY WAY OUT OF THE USE OF THIS SOFTWARE, EVEN IF ADVISED OF THE POSSIBILITY OF SUCH DAMAGE.

### **Précautions de sécurité**

### **AVERTISSEMENT !**

#### **Appareil**

- Pour réduire les risques d'incendie, d'électrocution ou de dommages au produit,
- Ne pas exposer cet appareil à la pluie, à l'humidité, à la chute de gouttes ou à des éclaboussures.
- Ne placer aucun récipient contenant un liquide, tel qu'un vase, sur l'appareil.
- Utilisez les accessoires préconisés.
- Ne pas retirer les couvercles.
- Ne pas réparer cet appareil soi-même. Pour toute intervention, faire appel à un technicien qualifié.

#### **Éviter l'utilisation lors des conditions suivantes**

- Température extrêmement élevée ou basse lors de l'utilisation, du rangement ou du transport.
- Le remplacement d'une batterie par un type qui ne convient pas.
- Jeter une batterie dans le feu ou la mettre dans un four chaud, l'écraser mécaniquement ou la découper, peut causer une explosion.
- Une température extrêmement élevée et/ou une pression d'air extrêmement faible peut causer une explosion ou créer une fuite de liquide ou de gaz inflammable.

### **ATTENTION !**

#### **Appareil**

- Pour réduire les risques d'incendie, d'électrocution ou de dommages au produit,
- Ne pas installer ni placer l'appareil dans une bibliothèque, un placard encastré ni aucun autre espace réduit de façon à assurer une bonne ventilation.
- Ne pas obstruer les orifices de ventilation de l'appareil avec des journaux, des nappes, des rideaux ou des objets similaires.
- Ne pas placer des sources de flammes vives, telles que des bougies allumées, sur l'appareil.
- Cet appareil est destiné aux climats tempérés.
- La fiche secteur est le dispositif de déconnexion. Installez cet appareil de sorte que la fiche secteur puisse être débranchée immédiatement de la prise de courant.
- Cet appareil peut être perturbé par les ondes radio des téléphones mobiles pendant l'utilisation. Si vous constatez de telles interférences, éloignez le téléphone mobile de l'appareil.
- Cet appareil utilise un laser. L'exécution de procédures ou l'utilisation de commandes ou de réglages autres que ceux spécifiés ici peuvent provoquer une exposition à des radiations dangereuses.

#### **Pile**

- Ne pas démonter ou court-circuiter les piles.
- Ne pas charger la pile alcaline ou au manganèse.
- Ne pas utiliser de piles dont l'enveloppe a été retirée.
- Ne pas chauffer ni exposer à une flamme.
- Ne pas laisser la/les pile(s) dans un véhicule exposé à la lumière directe du soleil, portes et vitres fermées pendant une longue période.
- Retirez la pile si vous n'utilisez pas la télécommande pendant une longue période de temps. Ranger dans un endroit frais et sombre.
- L'utilisation d'une pile de rechange incorrecte peut entraîner des risques d'explosion. N'utiliser qu'une pile identique ou le type de pile recommandé par le fabricant.
- Pour jeter les piles usagées, veuillez contacter l'administration locale ou votre revendeur afin de connaître la procédure de mise au rebut à suivre.

## **Table des matières**

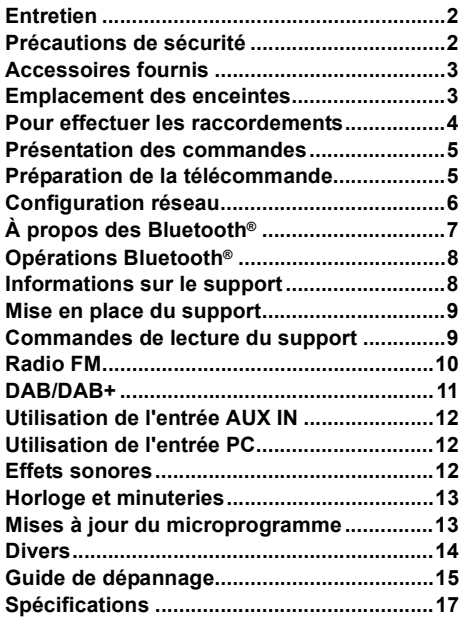

#### **Effectuer les procédures avec la télécommande. Il est également possible d'utiliser les touches de l'appareil principal, si ce sont les mêmes.**

Votre appareil et les illustrations peuvent se présenter différemment.

 Ces instructions de fonctionnement s'appliquent au système suivant.

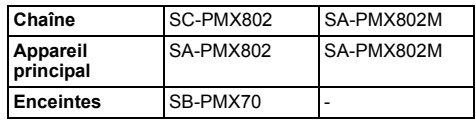

FRANÇAIS

- [PMX802]: désigne les caractéristiques applicables uniquement au modèle SC-PMX802.
- [PMX802M]: désigne les caractéristiques applicables uniquement au modèle SA-PMX802M.

Les symboles sur ce produit (y compris sur les accessoires) signifient les choses suivantes : **SECTEUR**  $\sim$ 

CC $\frac{1}{2}$ 

Équipement de Classe II (Le produit a été 叵

construit avec une double isolation.)

- **Marche**
- ÍVeille

## **Entretien**

- Pour nettoyer ce système, essuyez à l'aide d'un chiffon doux et sec.
- [PMX802] Pour nettoyer les enceintes, essuyez à l'aide d'un chiffon sec à texture fine comme un chiffon d'entretien en microfibre.
- Ne jamais utiliser d'alcool, de diluant pour peinture ni de benzène pour nettoyer l'appareil.
- TQBM0736 **TQBM0736**  Avant d'utiliser un chiffon imprégné d'un produit chimique, lire attentivement les instructions qui accompagnent le chiffon.

**2**

**20**

### **Accessoires fournis**

Vérifier que tous les accessoires fournis sont présents.

#### ∏ **1 x Cordon d'alimentation secteur**

- ∏ **1 x Télécommande** (N2QAYB001265)
- ∏ **1 x Pile de la télécommande**

#### ∏ **1 x Antenne DAB**

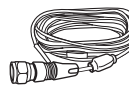

#### ∏ [PMX802] **2 x Câbles d'enceinte**

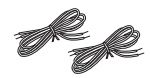

#### **L'élimination des équipements et des batteries usagés Applicable uniquement dans les pays membres de l'Union européenne et les pays disposant de systèmes de recyclage.**

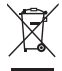

- Apposé sur le produit lui-même, sur son emballage, ou figurant dans la documentation qui l'accompagne, ce pictogramme indique que les piles, appareils électriques et
- électroniques usagés, doivent être séparées des ordures ménagères.

Afin de permettre le traitement, la valorisation et le recyclage adéquats des piles et des appareils usagés, veuillez les porter à l'un des points de collecte prévus, conformément à la législation nationale en vigueur. En les éliminant conformément à la réglementation en vigueur, vous contribuez à éviter le gaspillage de ressources précieuses ainsi qu'à protéger la santé humaine et l'environnement.

Pour de plus amples renseignements sur la collecte et le recyclage, veuillez vous renseigner auprès des collectivités locales.

Le non-respect de la réglementation relative à l'élimination des déchets est passible d'une peine d'amende.

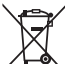

**(Note relative au pictogramme à apposer sur les piles (pictogramme du bas) :**

Si ce pictogramme est combiné avec un symbole chimique. il répond également aux exigences posées par la Directive relative au produit chimique concerné.

#### **Déclaration de conformité (DoC)**

Par les présentes, "*Panasonic Corporation*" déclare que ce produit est conformes aux critères essentiels et autres dispositions applicables de la Directive 2014/53/UE. Les clients peuvent télécharger un exemplaire de la DoC originale concernant nos produits relevant de la Directive RE sur notre serveur DoC: http://www.ptc.panasonic.eu Pour contacter un Représentant Autorisé: Panasonic Marketing Europe GmbH, Panasonic Testing Centre, Winsbergring 15, 22525 Hamburg, Allemagne

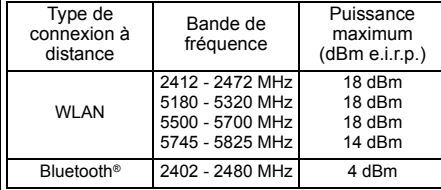

La bande 5,15-5,35 GHz est limitée au fonctionnement en intérieur uniquement dans les pays suivants.

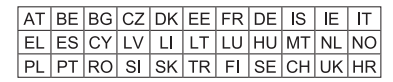

### **Emplacement des enceintes**

[PMX802M] : Les enceintes sont vendues séparément.

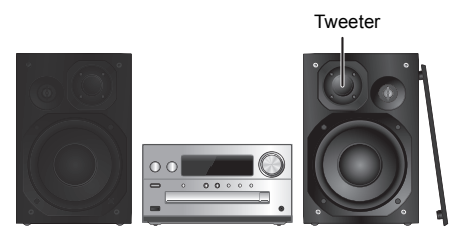

Placez les enceintes de façon à ce que le tweeter soit du coté intérieur. Pour éviter d'endommager les enceintes, ne touchez pas les cônes des haut-parleurs si vous retirez le filet.

#### [PMX802] **N'utiliser que les enceintes fournies.**

La combinaison de l'unité principale et les enceintes donnent le meilleur son. Vous pouvez endommager le système et diminuer la qualité du son si vous utilisez d'autres enceintes.

#### **Remarque :**

- Gardez vos enceintes à plus de 10 mm de l'unité principale pour la ventilation.
- Placez les enceintes sur une surface plane en toute sécurité.
- Ces enceintes n'ont pas de blindage magnétique. Ne pas les placer près de téléviseurs, d'ordinateurs ou d'autres appareils facilement influencés par le magnétisme.
- Lorsque vous jouez à des niveaux élevés pendant une longue période, elles peuvent causer des dommages au système et diminuer la durée de vie du système.
- Diminuer le volume dans ces conditions pour éviter tout dommage :
- Lorsque le son est déformé à la lecture.
- Lorsque vous ajustez la qualité sonore.

#### **ATTENTION !**

**• Utiliser les enceintes seulement avec la chaîne recommandée. Sinon, l'amplificateur et les enceintes peuvent subir des dommages, et il y aura risque d'incendie.**

**En cas de dommages ou de changement brusque des performances, s'adresser à un technicien de réparations qualifié.**

**• Suivre les procédures figurant dans ces instructions lorsque vous montez les enceintes.**

### **Pour effectuer les raccordements**

**Ne branchez le cordon d'alimentation secteur que lorsque tous les autres raccordements ont été effectués.**

#### [PMX802M]

FRANÇAIS

#### **Système d'enceintes compatibles (vendu séparément)**

Utilisez cet appareil avec un système d'enceintes 2 canaux. (Impédance : 3  $\Omega$  - 16  $\Omega$ )

• Utiliser d'autres enceintes peut endommager l'appareil et la qualité du son en serait affectée. Consultez le mode d'emploi du système d'enceintes pour avoir des détails.

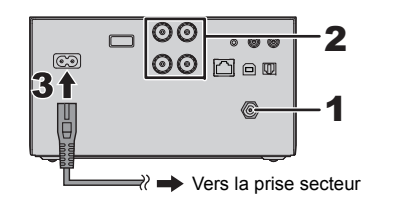

#### **1Branchez l'antenne.**

Placez l'antenne là où la réception est la meilleure.

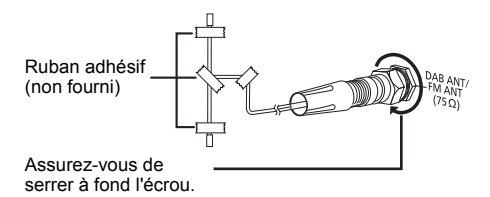

**2 Raccorder les enceintes.**

**(**[PMX802M] **: Les enceintes sont vendues séparément.)**

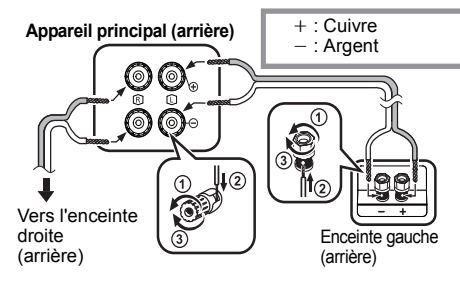

**Veillez à ne pas croiser (court-circuiter) ou inverser la polarité des câbles d'enceinte afin de ne pas endommager les enceintes.**

**3 Raccorder le cordon d'alimentation secteur.** Ne pas utiliser le cordon d'alimentation secteur d'un autre appareil.

#### **Économie d'énergier**

Le système consomme une petite quantité d'électricité  $(\Rightarrow$  17), même lorsqu'il est en mode veille. Débrancher l'alimentation si vous n'utilisez pas l'appareil. Certains paramètres seront perdus après le débranchement

du système. Vous devrez les reconfigurer.

### **Pour raccorder un autre équipement**

Vous pouvez raccorder un lecteur DVD, un lecteur audio portable etc.

#### **Remarque :**

- Débranchez le cordon d'alimentation secteur avant le raccordement.
- Éteignez tous les appareils et lisez les modes d'emploi appropriés.
- Les composants et les câbles sont vendus séparément.
- Si vous souhaitez connecter d'autres appareils que ceux décrits, reportez-vous au revendeur de l'appareil audio.
- Lorsque vous utilisez un adaptateur il peut se produire de la distorsion sonore.

#### **Raccordement à la prise AUDIO IN**

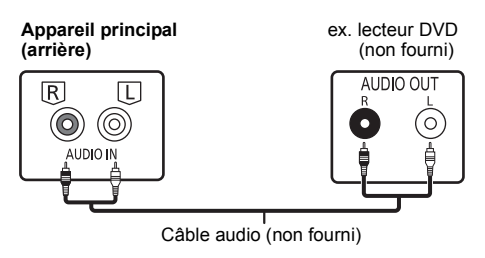

#### **Raccordement à la prise OPT IN (Optical Audio In)**

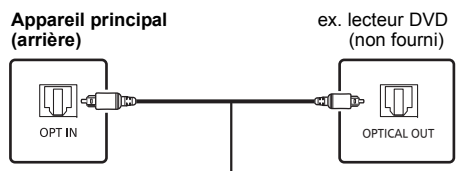

Câble audio optonumérique (non fourni)

- L'entrée audio numérique de cet appareil peut uniquement détecter les signaux PCM (LPCM) linéaires suivants. Pour plus de détails, consultez le mode d'emploi du dispositif raccordé.
- Fréquence d'échantillonnage : 32, 44,1, 48, 88,2, 96 kHz
- Nombre de bits de quantification : 16/24 bits

#### **Raccordement à la prise AUX IN**

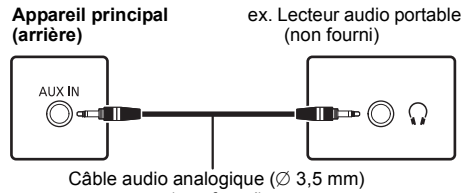

(non fourni)

• Lors d'un raccordement à la prise AUX IN, vous pouvez régler le niveau d'entrée etc. Pour plus de détails consultez "Utilisation de l'entrée AUX IN" ( $\Rightarrow$  12).

### **Présentation des commandes**

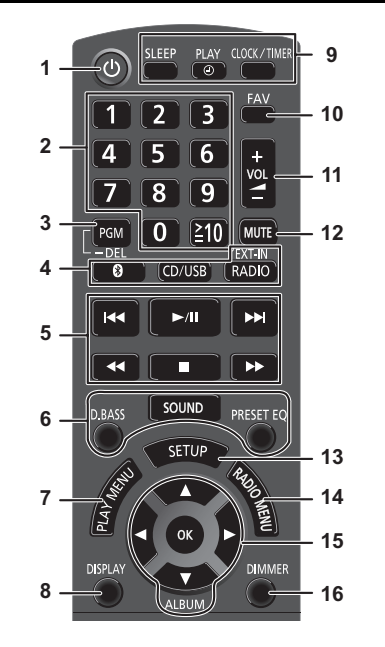

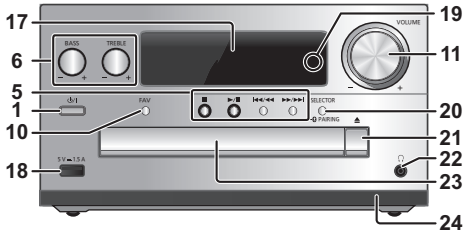

- **Interrupteur de veille/marche [င)], [C]/I]**<br>Appuyez pour mettre ou sortir l'appareil du mode veille. En mode veille, l'appareil continue de consommer une petite quantité de courant.
- **2** Touches numériques [1 à 9, 0,  $\geq$ 10] • Pour sélectionner un numéro à 2 chiffres Exemple : 16 :  $\geq 10$ ]  $\rightarrow$  [1]  $\rightarrow$  [6] • Pour sélectionner un nombre à 3 chiffres Exemple : 124 :  $[\geq 10] \rightarrow [\geq 10] \rightarrow [1] \rightarrow [2] \rightarrow [4]$
- **3** Régler la fonction de programme/Supprimer une plage programmée
- **4 Sélectionne une source audio**

**[ © 1: "BLUETOOTH"**  $[CD/USB]$ : " $CD$ "  $\longleftrightarrow$  "USB" [RADIO, EXT-IN]:

 $\,\mathrm{``DAB+''} \rightarrow \mathrm{``FM''} \,\longrightarrow\,\mathrm{``AUDIO IN''} \,\longrightarrow\,\mathrm{``AUX''}$  $"NETWORK" \longleftarrow "PC" \longleftarrow "OPT"$ 

- **5** Commande de lecture de base
- **6**Sélectionner des effets sonores
- **7**Sélectionner l'élément de menu de lecture
- **8**Afficher les informations le contenu
- **9** Opération de l'horloge et de la minuterie
- **10** Sélectionnez la station de radio ou la liste de lecture favorite (DAB/DAB+, FM, Internet Radio, Podcasts, etc.)
- **11** Ajuster le volume de l'appareil
- **12 Couper le son de l'appareil** Appuyer à nouveau sur cette touche pour annuler. "MUTE" est également annulé lorsque vous ajustez le volume ou lorsque vous éteignez l'appareil.
- **13** Entre dans le menu Configuration
- **14** Sélectionner l'élément de menu radio
- **15** Sélectionner l'option
- **16** Permet d'assombrir l'afficheur et le voyant réseau Appuyer à nouveau sur cette touche pour annuler.
- **17** Afficheur
- **18** Port pour dispositifs USB
- **19** Voyant réseau
- **20** Sélectionne une source audio/ Touche d'appairage Bluetooth®
	- "CD"→"BLUETOOTH"→"DAB+"→"FM"→"AUDIO IN' "NETWORK"←"PC"←"USB"←"OPT"←"AUX"
	- Appuyez quelques instants pour entrer le mode appairage  $(\Rightarrow 8)$  ou pour déconnecter un dispositif Bluetooth<sup>®</sup>  $(\Rightarrow 8)$ .
- **21** Ouvrir ou fermer le tiroir du disque

### **22 Prise pour casque ( )**

- Type de fiche : 3,5 mm stéréo (non fourni)
- Éviter toute utilisation prolongée susceptible d'endommager l'ouïe.
- Une pression excessive du son provenant des écouteurs et hautparleurs peut entraîner une perte de l'ouïe.
- A pleine puissance, l'écoute prolongée du baladeur peut endommager l'oreille de l'utilisateur.

#### **23** Tiroir de disque

- Ne posez aucun objet devant le plateau du disque.
- **24** Capteur de la télécommande

## **Préparation de la télécommande**

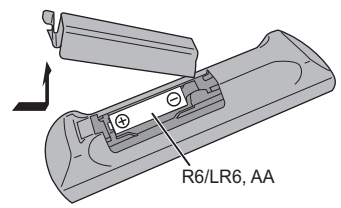

- Utiliser des piles alcalines ou au manganèse.
- Installez la pile de sorte que les pôles (+ et –) soient alignés avec ceux de la télécommande.
- Pointez la télécommande vers le capteur de la télécommande, en évitant les obstacles, à une distance maximale de 7 m directement en face de l'appareil principal et dans un angle d'environ 30° à gauche et à droite.

**5** TQBM0736 TQBM0736

### **Configuration réseau**

Vous pouvez utiliser des services de musique en ligne ou écouter de la musique en flux de fichiers depuis votre smartphone/tablette vers cet appareil. Pour utiliser ces fonctionnalités, ce système doit rejoinder le même réseau connecté à Internet que l'appareil compatible.

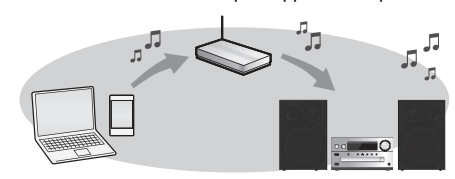

Ce système peut être connecté à un routeur en utilisant un câble réseau ou le Wi-Fi® intégré. Pour une connexion réseau stable, une connexion LAN filaire est recommandée.

#### **Remarque :**

FRANÇAIS

- Si vous tentez de modifier les paramètres réseau immédiatement après avoir allumé cette unité, l'apparition de l'écran de configuration du réseau peut prendre du temps.
- Si "NEW FIRMWARE FOUND/PRESS [OK]" s'affiche une fois que la connexion est établie, le micrologiciel de cette unité est disponible.
- Reportez-vous à "Firmware updates" ( > 13) pour plus de détails sur la mise à jour..
- Pour des informations sur la mise à jour, référez-vous au site Internet suivant.**https://panasonic.jp/support/global/cs/audio/**

#### **Préparation**

Si vous installez l'application "Google Home" sur votre smartphone/tablette, vous pouvez configurer une connexion avec l'application.

- Lorsque vous utilisez l'application activée par Chromecast pour écouter de la musique sur cet appareil, configurez une connexion à l'aide de l'application "Google Home".
- Veillez à ce que la fonction Wi-Fi soit activée sur votre smartphone/tablette.

#### **1 Installez l'application "Google Home" sur votre smartphone/tablette.**

Pour télécharger l'application "Google Home", accédez à :

https://www.google.com/cast/setup/

**2 Connectez votre smartphone/tablette au même réseau que cet appareil avant le paramétrage.**

• Assurez-vous que le réseau est connecté à Internet.

### **Raccordement du réseau local filaire**

ex.

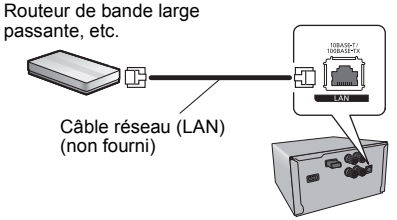

- **1Débranchez le cordon d'alimentation secteur.**
- **2 Raccordez l'appareil principal à un routeur à haut débit, etc. à l'aide d'un câble réseau.**
- **3 Branchez le cordon d'alimentation secteur à l'appareil principal et mettez en marche ce système.**
	- Lorsque la connexion est établie, le voyant réseau (bleu) s'allume sur l'appareil principal.
- **4 Appuyez plusieurs fois sur [RADIO, EXT-IN] pour sélectionner "NETWORK".**
- **5 Lancez l'application "Google Home" et suivez les instructions à l'écran pour configurer une connexion. (** > **7)**

#### **Remarque :**

- Le câble réseau doit être branché ou débranché lorsque le cordon d'alimentation secteur est débranché.
- Utilisez des câbles LAN droits de catégorie 7 ou supérieure (STP) pour connecter les appareils périphériques.
- L'introduction d'un tout autre câble que le cable réseau dans le port LAN peut endommager l'appareil.
- La fonction Wi-Fi peut être désactivée lorsque le câble réseau est raccordé.

### **Connexion LAN sans fil**

#### **Préparation**

- 1 Débranchez le cordon d'alimentation secteur.
- $\overline{2}$  Débranchez le câble réseau..
- 3 Rapprochez cette unité aussi près que possible du routeur sans fil.
- 4 Branchez le cordon d'alimentation secteur à cette unité. ( > 4)

#### **Remarque :**

- Le paramétrage est annulé une fois la limite de temps définie écoulée. Dans ce cas, recommencez le paramétrage.
- Lorsque la connexion est établie, le voyant réseau (bleu) <sup>s</sup>'allume sur l'appareil principal.

### **Réglages réseau à effectuer la première fois**

- **1Appuyez sur [** Í**] pour allumer cette unité.**
- "NET SETUP" s'affiche.
- **2 Appuyez sur [** 2**,** 1**] pour choisir "YES" puis appuyez sur [OK].**
	- "SETTING" clignote.
- **3 Lancez l'application "Google Home" et suivez les instructions à l'écran. (** > **7)**

#### **Remarque :**

- Cet appareil sera affiché sous "Panasonic PMX802-\*\*\*\*" si le nom du périphérique n'est pas paramétré. ("\*\*\*\*" représente des caractères uniques pour chaque réglage.) ([PMX802M] appelé "Panasonic PMX802M-\*\*\*\*".)
- Vous pouvez vérifier les informations de votre réseau (SSID, adresse MAC et adresse IP) depuis l'application "Google Home".
- Certains éléments de l'application "Google Home" ne sont pas pertinents pour cet appareil.
- Lorsque cet appareil est mis en mode veille puis mis en marche avant que les réglages réseau ne soient terminés, "NET SETUP" s'affiche. Réglez "NO" pour éteindre l'affichage.

**624**

TQBM0736

### **Paramétrage du réseau depuis le menu de configuration**

- **1 Appuyez plusieurs fois sur [RADIO, EXT-IN] pour sélectionner "NETWORK".**
- **2 Appuyez sur [SETUP].**
- **3 Appuyez sur [** 3**,** 4**] de façon répétée pour choisir "NET SETUP" puis appuyez sur [OK].**
	- "SETTING" clignote.
- **4 Lancez l'application "Google Home" et suivez les instructions à l'écran. (Comme suit)**

### **Utilisation de l'application "Google Home"**

(Lorsque vous utilisez l'application activée par Chromecast avec cet appareil)

Vous pouvez paramétrer une connexion en utilisant l'application "Google Home" app.

#### **Lancez l'application "Google Home" et suivez les instructions à l'écran pour configurer une connexion.**

- Une fois la connexion établie, "SUCCESS" est affiché à l'écran.
- "FAIL" peut s'afficher si la connexion n'a pas été effectuée. Essayez à nouveau cette méthode depuis le menu de configuration. Si "FAIL" s'affiche à nouveau, essayez d'autres méthodes.

#### **Remarque :**

- Cet appareil sera affiché sous "Panasonic PMX802-\*\*\*\*" si le nom du périphérique n'est pas paramétré. ("\*\*\*\*" représente des caractères uniques pour chaque réglage.) ([PMX802M] appelé "Panasonic PMX802M-\*\*\*\*".)
- Vous pouvez vérifier les informations de votre réseau (SSID, adresse MAC et adresse IP) depuis l'application "Google Home".
- Certains éléments de l'application "Google Home" ne sont pas pertinents pour cet appareil.

### **Diffusion de musique sur le réseau**

Cet appareil est compatible avec les applications activées par Chromecast. Pour des informations détaillées sur les applications activées par Chromecast, accédez à :g.co/cast/apps

Vous pouvez aussi diffuser des fichiers de musique en continu du périphérique sur votre réseau vers cet appareil en utilisant l'application gratuite "Panasonic Music Control". Téléchargez et installez l'application à partir du site Web ci-dessous.

https://panasonic.jp/support/global/cs/audio/app/

#### **Préparation**

- Terminez la configuration réseau. ( > 6) (Assurez-vous que le réseau est connecté à Internet.)
- Installez l'application prise en charge sur votre périphérique.
- Connectez le périphérique au réseau actuellement utilisé à domicile.
- **1 Démarrez l'application activée par Chromecast ou "Panasonic Music Control" sur votre périphérique (smartphone, tablette, etc.) et sélectionnez cet appareil comme haut-parleur de sortie.**
- **2 Écouter de la musique.**

Les services de streaming de musique ne sont pas tous disponibles dans tous les pays/régions. Une inscription/un abonnement peut être nécessaire, ou des frais peuvent être facturés pour utilizer de tels services. Les services sont susceptibles d'être modifiés ou interrompus. Pour des détails, consultez le site Web des services de streaming de musique individuels.

#### **Remarque importante :**

Avant de mettre cet appareil au rebut ou de le transférer à un tiers, veillez à vous déconnecter de vos comptes de services de streaming de musique afin d'empêcher toute utilisation non autorisée de vos comptes.

## **À propos des Bluetooth®**

**Panasonic n'assume aucune responsabilité quant aux données et/ou aux informations qui pourraient être compromises pendant une transmission sans fil.**

#### **Fréquence de la bande utilisée**

• Ce système utilise une bande de fréquence de 2,4 GHz.

### **Certification de cet appareil**

- Ce système est conforme aux limitations de fréquence et a obtenu une certification relative au règlement en vigueur sur les fréquences, par conséquence, une autorisation de détention d'appareil sans fil n'est pas nécessaire.
- Dans certains pays, les actions suivantes sont punies par la loi : - Démontage ou modification de ce système.
- Suppression des indications de spécification.

#### **Limites d'utilisation**

- La transmission sans fil et/ou l'utilisation avec tous les appareils équipés de la technologie Bluetooth® n'est pas garantie.
- Tous les dispositifs doivent se conformer aux normes définies par Bluetooth SIG, Inc.
- En fonction des caractéristiques et des paramètres d'un dispositif, la connexion peut échouer ou bien certaines opérations peuvent être différentes.
- Ce système prend en charge les fonctionnalités de sécurité Bluetooth®. Mais en fonction de l'environnement et/ou des paramètres, cette sécurité peut être insuffisante. Utilisez avec précaution la transmission sans fil des données vers cet appareil.
- Ce système ne peut pas transmettre de données vers un dispositif Bluetooth®.

#### **Portée d'utilisation**

• Utilisez ce dispositif à une portée maximale de 10 m. La portée peut diminuer en fonction de l'environnement, des obstacles ou des interférences.

#### **Interférences provenant d'autres dispositifs**

- Ce système peut ne pas fonctionner correctement et des problèmes comme des parasites ou des coupures du son peuvent être causés par les interférences des ondes radio lorsque ce système se trouve trop près des dispositifs Bluetooth® ou des dispositifs qui utilisent la bande de fréquence de 2,4 GHz.
- Ce système peut ne pas fonctionner correctement si les ondes radio d'une station de diffusion proche, etc. sont trop fortes.

#### **Usages prévus**

- Ce système est prévu uniquement pour une utilisation normale et générale.
- N'utilisez pas ce système près d'un équipement ou dans un environnement sensible aux interférences des ondes radio (exemple: aéroports, hôpitaux, laboratoires, etc.)

TQBM0736

## **Opérations Bluetooth®**

En utilisant la connexion Bluetooth®, vous pouvez écouter le son provenant du dispositif audio Bluetooth® à partir de ce système à distance.

• Consultez le mode d'emploi du dispositif Bluetooth® pour avoir plus de détails.

### **Connexion via le menu Bluetooth®**

#### **Préparation**

FRANÇAIS

• Activez la fonctionnalité Bluetooth® du dispositif et placez-le près de cet appareil.

#### **Appairage de dispositifs Bluetooth®**

**1 Appuyez sur [ ] pour sélectionner "BLUETOOTH".**

Si "PAIRING" apparait sur l'afficheur, allez à l'étape 3.

- **2 Appuyez sur [PLAY MENU] pour sélectionner "PAIRING" puis appuyez sur [OK].**
	- Ou bien, appuyez quelques instants sur la touche [SELECTOR - <sup>2</sup>] PAIRING] de l'appareil.
- **3 Sélectionnez "Panasonic PMX802-\*\*\*\*" à partir du menu Bluetooth® du dispositif Bluetooth®.**
	- [PMX802M] appelé "Panasonic PMX802M-\*\*\*\*".
	- L'adresse MAC (ex. chaine alphanumérique unique pour chaque ensemble) peut apparaitre avant que cet appareil s'affiche.
	- Le nom du dispositif connecté apparait sur l'afficheur pendant quelques secondes.
- **4 Démarrez la lecture sur le dispositif Bluetooth®.**

#### **Connexion à un dispositif Bluetooth® appairé**

- **1**Appuyez sur [  $\odot$  ] pour sélectionner "BLUETOOTH". "READY" apparait sur l'afficheur.
- **2 Sélectionnez "Panasonic PMX802-\*\*\*\*" à partir du menu Bluetooth® du dispositif Bluetooth®.** PMX802M appelé "Panasonic PMX802M-\*\*\*\*". Le nom du dispositif connecté apparait sur l'afficheur
- pendant quelques secondes.
- **3Démarrez la lecture sur le dispositif Bluetooth®.**

#### **Remarque :**

- Si vous êtes invité à saisir le mot de passe, saisissez "0000".
- Vous pouvez mémoriser jusqu'à 8 dispositifs sur cet appareil. Si un 9e dispositif est couplé, le dispositif inutilisé depuis le plus longtemps sera remplacé.
- Cet appareil ne peut être connecté qu'à un seul dispositif à la fois.
- Lorsque "BLUETOOTH" est sélectionné comme source, cet appareil essaiera automatiquement de se connecter au dernier dispositif Bluetooth® connecté. ("LINKING" apparait sur l'afficheur durant ce processus.) Si la tentative de connexion échoue, réessayez.

### **Mode de transmission Bluetooth®**

Vous pouvez changer le mode de transmission afin de donner la priorité à la qualité de la transmission ou à la qualité du son.

#### **Préparation**

- Appuyez sur [  $\left\{ \right\}$  ] pour sélectionner "BLUETOOTH".
- Si un dispositif Bluetooth® est déjà connecté, déconnectez-le.
- **1 Appuyez plusieurs fois sur [PLAY MENU] pour sélectionner "LINK MODE".**
- **2 Appuyez sur [** 2**,** 1**] pour sélectionner le mode puis appuyez sur [OK].**

**MODE 1** : Met l'accent sur la connectivité **MODE 2** : Met l'accent sur la qualité du son

#### **Remarque :**

- Sélectionnez "MODE 1" si le son est coupé.
- Le réglage d'usine par défaut est "MODE 2".

### **Déconnexion d'un périphérique Bluetooth®**

- **1 Tandis qu'un dispositif Bluetooth® est connecté : Appuyez plusieurs fois sur [PLAY MENU] pour sélectionner "DISCONNECT?".**
- **2 Appuyez sur [** 2**,** 1**] pour sélectionner "OK? YES" puis appuyez sur [OK].**

#### **Remarque :**

- Vous pouvez également déconnecter le dispositif Bluetooth® en appuyant quelques instants sur la touche [SELECTOR - 8] PAIRING] sur l'appareil.
- Le dispositif Bluetooth® sera déconnecté si une source audio différente (ex. "CD") est sélectionnée.

### **Informations sur le support**

• Veuillez prendre note que Panasonic n'accepte aucune responsabilité pour la perte de données et/ou d'information.

### **Compatible avec les dispositifs USB**

- Cet appareil ne garantit pas la connexion avec tous les dispositifs USB.
- Les systèmes de fichier FAT16 et FAT32 sont pris en charge. • Cet appareil prend en charge l'USB 2.0 Haut Débit.
- Les dispositifs USB dont la capacité de stockage est de plus de 32 Go ne peuvent pas fonctionner dans certains cas.
- Branchez un périphérique USB d'une épaisseur inférieure ou égale à 8 mm.
- Les dispositifs USB peuvent ne pas être reconnus par cet appareil s'ils sont connectés en utilisant les choses suivantesn :
- un concentrateur (hub) USB
- un câble d'extension USB
- I l est impossible d'utiliser des lecteurs/graveurs de carte USB.
- Formats de fichier pris en charge et extensions : MP3 (".mp3"), AIFF (".aiff"), FLAC (".flac"), WAV (".wav"), AAC (".m4a"), DSD (".dff", ".dsf")
- Selon la manière dont vous avez créé les fichiers, ceux-ci pourraient ne pas pouvoir être lus dans l'ordre de leur numérotation ou bien ne pas être lus du tout.
- Tous les fichiers de l'appareil USB ne seront pas lus si certains fichiers ne sont pas pris en charge.

#### **Remarque :**

- Les fichiers sont définis en tant que plages et les dossiers sont définis en tant qu'albums.
- Cet appareil peut accéder au maximum à :
- 800 albums (y compris le dossier racine)
- 8000 plages
- 999 plages dans un album

### **Compatible CD**

- Ce système peut lire des disques conformes au format CD-DA.
- Ce système peut lire des CD-R/RW qui contiennent le format CD-DA ou MP3.
- Cet appareil pourrait ne pas être en mesure de lire certains disques en fonction des conditions de leur enregistrement.
- Avant de le lire, finalisez le disque avec le dispositif qui a servi à l'enregistrer.
- Si le disque contient à la fois des fichiers MP3 et des données audio normale (CD-DA), l'appareil lira le type enregistré sur la partie centrale du disque.
- Cet appareil ne peut pas lire les fichiers enregistrés en mode paquet.
- Le disque doit être conforme à ISO9660 niveau 1 ou 2 (sauf formats étendus).

**26**

TQBM0736

#### **Remarque :**

- Il est possible que certains CD-R/RW ne puissent pas être lus en raison de l'état de l'enregistrement.
- Les fichiers MP3 sont définis en tant que plages et les dossiers sont définis en tant qu'albums.
- Cet appareil peut accéder au maximum à :
- CD-DA : 99 plages
- MP3 : 999 pistes, 255 albums (dossier racine inclus)
- Les enregistrements ne seront pas forcément lus dans l'ordre dans lequel vous les avez enregistrés.

## **Mise en place du support**

### **CD**

Étiquette vers le haut

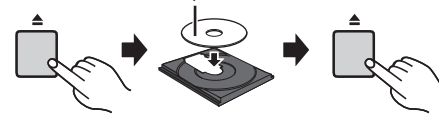

#### **Appuyez plusieurs fois sur [CD/USB] pour sélectionner "CD".**

#### **Remarque :**

• Retirez le CD seulement lorsqu'il a arrêté de tourner.

### **Périphérique USB**

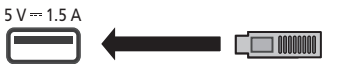

#### **Appuyez plusieurs fois sur [CD/USB] pour sélectionner "USB".**

#### **Remarque :**

- Insérez directement le dispositif USB. N'utilisez pas de câble d'extension USB.
- Veuillez débrancher le dispositif USB si vous avez fini de l'utiliser.
- Avant de retirer le périphérique USB, sélectionnez une source autre que "USB".

## **Commandes de lecture du support**

Les symboles suivants indiquent la disponibilité de la fonctionnalité.

[CD]: CD audio au format CD-DA ou CD contenant des fichiers MP3

compatible AirPlay

- [USB]: Dispositifs USB contenant des fichiers MP3/AIFF/FLAC/WAV/AAC/DSD
- [Bluetooth]: Dispositif Bluetooth® connecté AirPlay]: Lorsqu'il est connecté à un dispositif

Network]: Lorsqu'il est connecté à un dispositif compatible avec la lecture des contenus réseau

#### **Préparation**

- Allumez l'appareil.
- Introduisez le support ou connectez le dispositif compatible avec la lecture des contenus réseau/ Bluetooth®/AirPlay.
- Appuyez sur [CD/USB] ou [ 8] ] pour sélectionner la source audio.
	- [AirPlay] [Network]: Lorsque ce système est sélectionné comme enceintes de sortie, la source audio change pour celle du réseau.

#### **Commandes de base**[CD] [USB] [Bluetooth] [AirPlay] [Network]

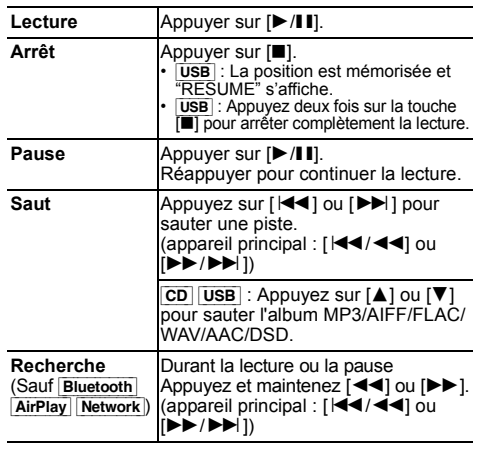

#### **Remarque :**

- Il n'y aura pas de son durant la recherche lorsque vous lisez des fichiers DSD sur le sélecteur USB.
- Pour utiliser la télécommande de cet appareil avec un dispositif Bluetooth®, le dispositif Bluetooth® doit prendre en charge les profils AVRCP (Audio Video Remote Control Profile). En fonction de l'état du dispositif, certaines commandes peuvent ne pas fonctionner.
- [Network]: Certaines commandes pourraient ne pas marcher en fonction de l'appli en cours d'utilisation, etc.
- CD USB : Les pistes peuvent être sélectionnées en appuyant sur les touches numériques.

### **Visualisation des informations disponibles** [CD] [USB] [Bluetooth] [AirPlay]

Vous pouvez afficher la piste, le nom de l'artiste, le nom de l'album, le type de fichier, le débit, et d'autres informations. (Les informations changent en fonction de la source audio.) **Appuyez plusieurs fois sur [DISPLAY].**

 $ex.$   $USB$  (MP3)

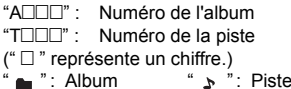

#### **Remarque :**

- Nombre de caractères maximum pouvant être affichés: environ 32
- Ce système prend en charge les tags ID3 ver. 1 et 2.
- Les données de texte que l'appareil ne prend pas en charge peuvent s'afficher différemment.

#### **Menu lecture CD** USB

- **1** [CD] [USB]**: Appuyez sur [PLAY MENU] pour sélectionner "PLAYMODE" ou "REPEAT".**
- **2 Appuyez sur [** 2**,** 1**] pour sélectionner le paramètre puis appuyez sur [OK].**

FRANÇAIS

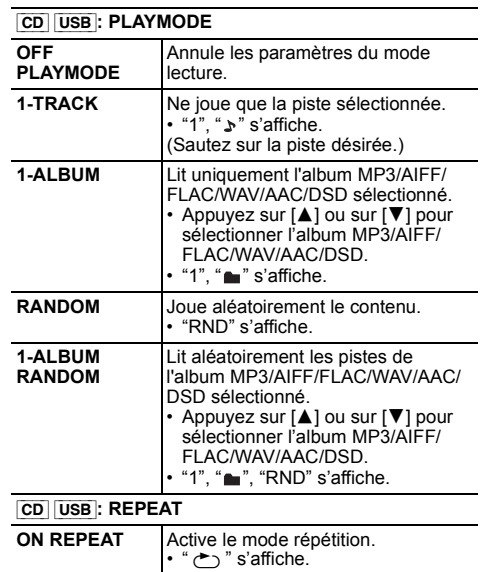

### **Remarque : OFF REPEAT**

- Pendant la lecture aléatoire il n'est pas possible d'accéder directement aux plages déjà lues ou appuyer sur les touches numériques.
- Fonction de mode lecture ne fonctionne pas avec "Lecture du programme".

Désactive le mode répétition.

### **Lecture du programme**  $[CD]$  [USB]

Cette fonction permet de programmer un maximum de 24 plages.  $[CD] (CD-DA)$ 

- **1 Appuyer sur [PGM, -DEL] en mode d'arrêt.** "PROGRAM" is shown for a few seconds.
- **2 Appuyer sur les touches numériques pour sélectionner la plage désirée.** Répéter cette étape pour programmer d'autres plages.

**3 Appuyer sur** [1**/**;**] pour lancer la lecture.**

 $[CD]$  (MP3),  $[USB]$ 

- **1 Appuyer sur [PGM, -DEL] en mode d'arrêt.** "PROGRAM" s'affiche pendant quelques secondes.
- **2 Appuyer sur [** 3**,** 4**] pour sélectionner l'album souhaité.**
- **3 Appuyer sur [** 9**], puis sur les touches numériques pour sélectionner la plage souhaitée.**
- **4 Appuyer sur [OK].** Effectuer les étapes 2 à 4 pour programmer d'autres plages.
- **5 Appuyer sur [** 1**/**;**] pour lancer la lecture.**

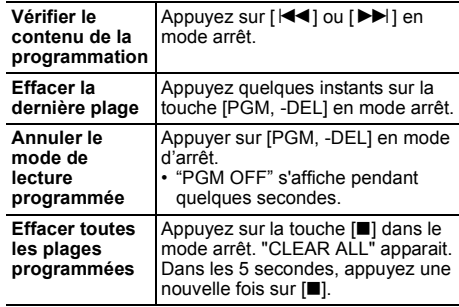

#### **Remarque :**

- La mémoire du programme est effacée si vous ouvrez le plateau du disque ou si vous débranchez le périphérique USB.
- Le mode peut être annulé si vous ouvrez le plateau à disque ou si vous débranchez le périphérique USB.

### **Radio FM**

30 stations FM peuvent être préréglées.

#### **Préparation**

**Appuyez plusieurs fois sur [RADIO, EXT-IN] pour sélectionner "FM".**

### **Préréglage automatique**

- **1 Appuyer sur [RADIO MENU] pour sélectionner "A.PRESET".**
- **2 Appuyer sur [** 2**,** 1**] pour sélectionner la fréquence "LOWEST" (la plus basse) ou "CURRENT" (en cours). LOWEST :**

 Pour commencer le préréglage automatique avec le fréquence la plus basse ("FM 87.50MHz"). **CURRENT :**

Pour commencer le préréglage automatique avec la fréquence en cours.\*1

- **3 Appuyer sur [OK] pour lancer le préréglage.**
	- Le tuner commence le préréglage de toutes les stations qu'il peut recevoir dans les canaux par ordre croissant.

Pour annuler, appuyer sur [■].

\*1: Pour changer la fréquence, consultez "Recherche manuelle des stations et préréglage".

### **Recherche manuelle des stations et préréglage**

#### **1 Appuyer sur [** 6**] ou [** 5**] pour syntoniser la station souhaitée.**

• Vous pouvez également appuyer sur [ $\blacktriangleleft$ / $\blacktriangleleft$ ] ou [5/9] sur l'appareil principal lorsque "MANUAL" est sélectionné comme mode de réglage\*2.

Pour effectuer automatiquement la syntonisation, appuyer sur la touche et la maintenir enfoncée jusqu'à ce que la fréquence commence à changer rapidement.

**2 Appuyer sur [PGM, -DEL].**

#### **3 Appuyer sur les touches numériques pour sélectionner un canal.**

Effectuer les étapes 1 à 3 à nouveau afin de prérégler plus de stations. La nouvelle station remplace toute station qui occupe le même numéro préréglé.

**TQBM0736 10**

### **Sélection d'une station préréglée**

#### **Appuyez sur les touches numériques, [** :**] ou [**9**] pour sélectionner la station préréglée.**

- Vous pouvez également appuyer sur [ $\blacktriangleleft$ / $\blacktriangleleft$ ] ou [5/9] sur l'appareil principal lorsque "PRESET" est sélectionné comme mode de réglage\*2
- \*2: Pour changer le mode de réglage
	- 1 Appuyez plusieurs fois sur [RADIO MENU] pour sélectionner "TUNE MODE".
	- 2 Appuyez sur [◀, ▶] pour sélectionner "MANUAL" ou "PRESET", puis appuyez sur [OK].

### **Pour afficher les données texte Radio Data System**

Ce système peut afficher les données texte transmises par la Radio Data System disponible dans certaines zones.

#### **Appuyez plusieurs fois sur [DISPLAY].**

- "PS" : Service du programme
- "PTY" : Type de programme
- "FREQ" : Fréquence

#### **Remarque :**

- Radio Data System est disponible uniquement si la stéréo fonctionne à la réception.
- Radio Data System ne sera pas disponible si la réception est de mauvaise qualité.

## **DAB/DAB+**

#### **Préparatifs**

#### **Appuyez plusieurs fois sur [RADIO, EXT-IN] pour sélectionner "DAB+".**

Si vous sélectionnez "DAB+" pour la première fois, le système démarrera la procédure "DAB AUTO SCAN".

#### **Remarque :**

• Si aucune station n'est trouvée, "SCAN FAILED" <sup>s</sup>'affiche. Réglez l'antenne et réessayez.

### **Balayage automatique DAB/DAB+**

- **1 Appuyez sur [RADIO MENU] pour sélectionner "AUTO SCAN" puis appuyez sur [OK].** "START?" s'affiche.
- **2 Appuyez sur [OK].** "DAB AUTO SCAN" s'affiche.

### **Syntonisation manuelle DAB/DAB+**

Pour trouver la meilleure position de l'antenne, utilisez la syntonisation manuelle pour rechercher les blocs de fréquence DAB/DAB+ sélectionnés.

- **1 Appuyez plusieurs fois sur [RADIO MENU] pour sélectionner "MANUAL SCAN".**
- **2 Appuyez sur [** 2**,** 1**] pour sélectionner un bloc de fréquence à balayer puis appuyez sur [OK].** "TUNING" s'affiche.

Si "SCAN FAILED" est toujours affiché, recommencez les étapes 1 à 2 jusqu'à l'enregistrement d'une station. Si la situation ne s'améliore pas, utilisez une antenne DAB d'extérieur ou consultez le vendeur.

### **Préréglage de la mémoire**

Vous pouvez prérégler jusqu'à 20 stations DAB/DAB+.

- **1 Appuyez sur [** 6**] ou sur [** 5**] pour sélectionner une station.**
	- Vous pouvez également appuyer sur [ $\blacktriangleleft$ / $\blacktriangleleft$ ] ou [5/9] sur l'appareil principal lorsque "STATION" est sélectionné comme mode de réglage\*1.
- **2 Appuyez sur [PGM, -DEL].**
- **3 Appuyez sur les touches numériques pour sélectionner un nombre préréglé.**

Effectuez de nouveau les étapes 1 à 3 pour prérégler plus de stations.

#### **Remarque :**

- Une station déjà sauvegardée est écrasée si une autre station est sauvegardée avec le même numéro préréglé.
- Vous ne pouvez pas prérégler une station si celle-ci n'est pas diffusée ou si vous avez sélectionné un service secondaire.
- Les stations précédemment mémorisées sont effacées durant le balayage automatique.

### **Sélection d'une station préréglée**

#### **Appuyez sur les touches numériques, [** :**] ou [**9**] pour sélectionner la station préréglée.**

- Vous pouvez également appuyer sur [ $\blacktriangleleft$ / $\blacktriangleleft$ ] ou [5/9] sur l'appareil principal lorsque "PRESET" est sélectionné comme mode de réglage\*1.
- \*1: Pour changer le mode de réglage 1 Appuyez plusieurs fois sur [RADIO MENU] pour sélectionner "TUNE MODE".
	- 2 Appuyez sur [◀, ▶] pour sélectionner "STATION" ou "PRESET", puis appuyez sur [OK].

### **Visualisation des informations disponibles**

Vous pouvez voir les informations sur la diffusion DAB/ DAB+, le type de programme, l'étiquette de l'ensemble et la fréquence.

**Appuyez sur [DISPLAY] pour voir les informations disponibles.**

### **Paramètres DAB/DAB+**

- **1 Appuyez plusieurs fois sur [RADIO MENU] pour sélectionner une option.**
- **2 Appuyez sur [** 2**,** 1**] pour sélectionner le paramètre désiré puis appuyez sur [OK].**

#### **DAB SECONDARY**

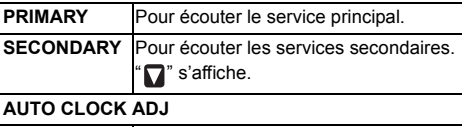

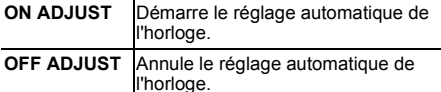

### **Qualité du signal DAB/DAB+**

En réglant l'antenne, vous pouvez contrôler la qualité de la réception.

**1 Appuyez plusieurs fois sur [RADIO MENU] pour sélectionner "SIGNAL QUALITY".**

#### **2 Appuyez sur [**2**,** 1**] pour sélectionner la fréquence.**

Le bloc de fréquences actuel s'affiche puis la qualité de la réception apparait.

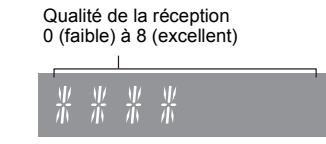

TQBM0736

## **Utilisation de l'entrée AUX IN**

Vous pouvez changer le niveau d'entrée etc. lorsque vous écoutez le son d'un lecteur audio portable etc. branché à la prise AUX IN.

#### **Préparatifs**

FRANÇAIS

Branchez l'équipement externe à la prise AUX IN.

### **Pour régler le niveau d'entrée**

Vous pouvez régler le niveau d'entrée.

- **1 Appuyez plusieurs fois sur [SOUND] pour sélectionner "INPUT LEVEL".**
- **2 Appuyez sur [** 2**,** 1**] pour sélectionner "LOW" ou "HIGH", puis appuyez sur [OK].**

#### **Remarque :**

- Le réglage d'usine par défaut est "HIGH".
- • Sélectionnez "LOW" si le son est déformé lorsque le niveau d'entrée est "HIGH".
- Lisez le mode d'emploi du dispositif musical externe pour avoir plus de détails.
- Les composants et les câbles sont vendus séparément.

### **Lecture auto AUX-IN**

Le système passe automatiquement sur la source AUX s'il détecte le signal provenant d'un dispositif musical externe. Cette fonction marche également en mode veille.

- **1 Appuyez plusieurs fois sur [RADIO, EXT-IN] pour sélectionner "AUX".**
- **2 Appuyez plusieurs fois sur [SETUP] pour sélectionner "AUX-IN AUTO PLAY".**
- **3 Appuyez sur [** 2**,** 1**] pour sélectionner "ON" puis appuyez sur [OK].**

#### **Remarque :**

- Le réglage d'usine par défaut est "OFF".
- Cette fonction ne marche pas si le volume du dispositif musical externe est bas, augmentez son volume.
- Si la fonction est désactivée et que vous passez chaque fois sur la source AUX, "AUX-IN AUTO PLAY IS OFF" s'affichera une fois.
- TQBM0736 TQBM0736 • Arrêtez ou mettez en pause le dispositif musical externe avant de changer de source musicale ou d'activer le mode veille afin d'éviter de passer automatiquement sur la source AUX.
- Lorsque vous utilisez cette fonction en mode veille, il peut falloir quelques secondes pour reproduire le son.
- Si cette fonction est sur "ON" la consommation d'énergie

## **Utilisation de l'entrée PC**

Vous pouvez lire de la musique sur le PC avec les enceintes de ce système en raccordant le PC à la prise PC IN de l'appareil principal.

#### **Avant de raccorder un ordinateur**

Suivez les étapes suivantes.

- Consultez ce qui suit pour connaitre les versions recommandées du système d'exploitation de votre ordinateur :
- Windows 8, Windows 8.1, Windows 10
- OS X 10.7, 10.8, 10.9, 10.10, 10.11, macOS 10.12, 10.13, 10.14, 10.15
- 1 Téléchargez et installez le pilote dédié sur l'ordinateur. (Uniquement pour Windows OS) Téléchargez et installez le pilote dédié à partir du site ci-dessous.

 **https://panasonic.jp/support/global/cs/audio/** (Ce site est uniquement en anglais.)

2 Téléchargez et installez l'appli dédiée "Panasonic Audio Player 2" (gratuite) sur votre ordinateur. (Pour Windows OS et OS X) Téléchargez et installez l'appli dédiée à partir du site ci-dessous.

**https://panasonic.jp/support/global/cs/audio/** (Ce site est uniquement en anglais.)

(À compter de mai 2021)

### **Écoute du son provenant d'un PC**

- **1Débrancher le cordon d'alimentation secteur.**
- **2Connectez l'appareil principal et un PC.**

#### **Appareil principal (arrière) Port USB-DAC**PC

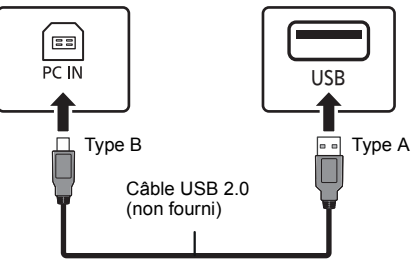

- **3 Branchez le cordon d'alimentation secteur à l'appareil principal et mettez en marche ce système.**
- **4 Appuyez plusieurs fois sur [RADIO, EXT-IN] pour sélectionner "PC".**
- **5 Utilisez le PC pour la lecture.**

#### **Remarque :**

• Lorsque vous lisez du son haute définition, il est recommandé d'utiliser un câble USB 2.0 Haut Débit.

### **Effets sonores**

### **Changement de la qualité sonore**

- **1 Appuyez plusieurs fois sur [SOUND] pour sélectionner un effet sonore.**
- **Appuyer sur [** 2**,** 1**] pour sélectionner le réglage souhaité. 2**

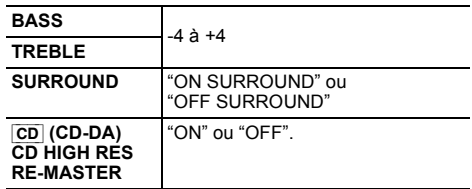

**Sur l'appareil principal Tourner [BASS] ou [TREBLE] pour régler le niveau.**

### **Égaliseur préréglé (Preset EQ)**

**Appuyez plusieurs fois sur [PRESET EQ] pour sélectionner un paramètre.**

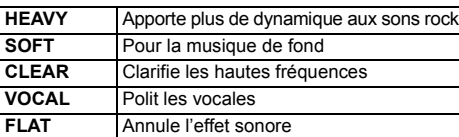

#### **Remarque :**

• Si vous sélectionnez Preset EQ et que vous réglez BASS et TREBLE, Preset EQ sera annulé.

### **D.BASS**

Cette fonction vous permet de bénéficier d'un effet de basses puissantes.

**Appuyer sur [D.BASS] pour sélectionner "ON D.BASS" ou "OFF D.BASS".**

### **Horloge et minuteries**

### **Réglage de l'horloge**

Cette horloge fonctionne avec un cycle horaire de 24 heures.

#### **Utilisation des données de l'horloge provenant d'un dispositif réseau**

Vous pouvez transmettre en flux les données de l'horloge du dispositif vers cet appareil en utilisant l'application "Panasonic Music Control".

#### **Préparation**

- Terminez la configuration réseau. (⇒ 6)
- Installez l'appli "Panasonic Music Streaming" sur votre dispositif.
- Connectez votre dispositif sur le même réseau que ce système.

### **1 Allumez ce système.**

- Vérifiez que le voyant réseau (bleu) est allumé sur l'appareil principal.
- S'il n'apparait pas, vérifiez la configuration du réseau. ( > 6)

#### **2 Démarrez l'application "Panasonic Music Control".**

- Utilisez toujours la dernière version de l'application.
- Les données de l'horloge seront envoyées vers ce système.

#### **Réglage manuel de l'horloge**

- **1 Appuyer sur [CLOCK/TIMER] pour sélectionner "CLOCK".**
- **2 Appuyez sur [** 3**,** 4**] pour régler l'heure puis appuyez sur [OK].**

#### **Pour vérifier l'heure**

Appuyez sur [CLOCK/TIMER].

#### **Remarque :**

• Remettre l'horloge à l'heure régulièrement pour maintenir l'heure juste.

### **Minuterie de veille**

La minuterie de veille éteint l'appareil après l'heure réglée.

#### **Appuyez sur [SLEEP] de façon répétée pour sélectionner le paramètre (en minutes).**

 $"SLEEP 30" \longrightarrow "SLEEP 60" \longrightarrow "SLEEP 90"$ ^------- "OFF" (Annuler) ← "SLEEP 120" -------

#### **Pour afficher la durée restante**

Appuyez sur [SLEEP].

#### **Remarque :**

- La durée restante est indiquée sur l'afficheur de l'appareil toutes les minutes sauf si d'autres actions sont effectuées. "SLEEP 1" s'affiche toujours lorsqu'il ne reste qu'1 minute.
- La minuterie de veille peut être utilisée conjointement avec la minuterie de lecture.
- La minuterie de veille a toujours priorité. Veiller à ne pas régler des minuteries qui se chevauchent.

### **Minuterie de lecture**

Il est possible de régler la minuterie pour qu'elle démarre à une heure donnée pour vous réveiller.

#### **Préparation**

Régler l'horloge.

- **1 Appuyez plusieurs fois sur [CLOCK/TIMER] pour sélectionner "TIMER ADJ".**
- **2 Appuyez sur [** 3**,** 4**] pour régler l'heure du début ("ON TIME"), puis appuyez sur [OK].**
- **3 Appuyez sur [** 3**,** 4**] pour régler l'heure de la fin ("OFF TIME"), puis appuyez sur [OK].**
- **4 Appuyez sur [** 3**,** 4**] pour sélectionner la source musicale\* puis appuyez sur [OK].**

#### **Pour activer le programmateur**

**1 Préparez la source musicale sélectionnée et réglez le volume désiré.**

### **2 Appuyer sur [** F**, PLAY].**

" $\odot$ " s'affiche.

Pour annuler, appuyer de nouveau sur [O, PLAY].

L'appareil doit être éteint pour que la minuterie fonctionne.

#### **Vérifier les réglages**

Appuyez plusieurs fois sur [CLOCK/TIMER] pour sélectionner "TIMER ADJ".

(Pendant la veille, appuyez deux fois sur [CLOCK/TIMER].)

#### **Remarque :**

- La minuterie démarre à un volume faible et augmente progressivement jusqu'au niveau prédéfini.
- Si elle est activée, la minuterie entre en fonction chaque jour à l'heure spécifiée.
- Si vous éteignez l'appareil et le rallumez tandis qu'une minuterie est en marche, la minuterie ne s'arrêtera pas à l'heure de fin.
- \* "CD", "USB", "DAB+", et "FM" peuvent être sélectionnés comme source musicale. Vous pouvez également définir un favori (FAV) qui a été mémorisé avec [FAV].

## **Mises à jour du microprogramme**

À l'occasion, Panasonic édite un micrologiciel actualisé de cet appareil qui peut ajouter ou améliorer la manière de fonctionner d'un accessoire. Ces mises à jour sont disponibles gratuitement.

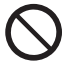

**Le téléchargement nécessite environ 20 minutes.**

**Ne débranchez pas le cordon d'alimentation secteur et ne mettez pas cette unité en veille pendant la mise à jour.**

– La progression s'affiche sous la forme "UPDATING" ou "UPD  $\square \cong \mathbb{S}$ " pendant la mise à jour. ( $\text{``} \square \text{''}$  représente un nombre.) FRANÇAIS

**31**

#### **Remarque :**

- En raison des mesures prises pour résoudre les problèmes de sécurité, etc. parfois les commandes en cours (minuteries, etc.) sur ce système sont arrêtées de force et le firmware est mis à jour. Si vous ne désirez pas que le firmware soit mis à jour de force, débranchez le câble réseau ou déconnectez le réseau sans fil.
- Pendant le traitement de la mise à jour, aucune autre opération ne peut être effectuée.
- S'il n'y a aucune mise à jour, "NO NEED" s'affiche.
- La mise à niveau du micrologiciel peut réinitialiser les paramètres de l'appareil.
- Le téléchargement prend environ 20 minutes maximum. Cela pourrait prendre plus de temps ou ne pas bien fonctionner selon l'état de la connexion.

#### **Préparation**

- Connectez cet appareil au réseau. ( > 6) – Assurez-vous que le réseau est connecté à Internet.
- **1Appuyez sur [SETUP].**
- **2 Appuyez sur [** 3**,** 4**] de façon répétée pour choisir "FW UPDATE" puis appuyez sur [OK].**
- **3 Appuyez sur [** 2**,** 1**] pour sélectionner "YES" puis appuyez sur [OK].**
	- La progression s'affiche sous la forme "UPD  $\square \square \%$ "
	- pendant la mise à jour. (" □ " représente un nombre.)<br>• Quand la mise à jour s'est effectuée avec succès, "SUCCESS" s'affiche.
- **4 Appuyez sur [** Í**] pour allumer et éteindre cette unité.**

### **Vérification de la version du firmware**

- **1Appuyez sur [SETUP].**
- **2 Appuyez sur [** 3**,** 4**] de façon répétée pour choisir "FW VER." puis appuyez sur [OK].**
- **3 Appuyez sur [** 2**,** 1**] pour sélectionner "FIRMWARE" puis appuyez sur [OK].** La version du firmware installé s'affiche.
- **4Appuyez sur [OK] pour quitter.**

### **Divers**

### **Utilisation de la fonction des favoris**

#### **Enregistrement de votre station ou liste de lecture [FAV]**

Vous pouvez mémoriser votre station, musique ou liste de lecture (DAB/DAB+, FM, radio internet, Podcasts, etc.) favorites et y faire appel facilement en appuyant sur [FAV].

- **1 Permutez la source d'entrée (DAB/DAB+, FM, Internet Radio, Podcasts, etc.).**
- **2 Appuyez sur [FAV] et maintenir enfoncé pendant la lecture de la station ou liste de lecture favorite.**• "MEM FAV\*" s'affiche. ("\*" clignote.)

#### **3Appuyez sur la touche numérique (1 - 9) pour mémoriser.**

- "FAV\* MEMORISED" s'affiche quand l'enregistrement est terminé.("\*" représente le numéro mémorisé.)
- Une station préalablement enregistrée est remplacée quand une autre station est sélectionnée sur le même numéro.

#### **Chargement de la station favorite**

**1Appuyez sur [FAV].**

#### **2Appuyez sur le numéro mémorisé (1 - 9).**

- Vous pouvez aussi charger la station en appuyant plusieurs fois sur [FAV]. (Passe sur la station enregistrée.)
- La source d'entrée devient automatiquement la station enregistrée.
- "EMPTY" s'affiche si aucun contenu n'est enregistré dans la liste des favoris.

#### **Remarque :**

- À la discrétion des fournisseurs de services, lorsque la chanson d'une liste de lecture est mémorisée dans les favoris (FAV) puis appelée, une autre chanson de la liste de lecture peut être lue.
- À la discrétion des fournisseurs de services, lorsque la chanson que vous écoutez est mémorisée dans les favoris (FAV) puis appelée, celle-ci pourrait ne pas être lue correctement.
- À la discrétion des fournisseurs de services, les stations et musiques mémorisées dans les favoris (FAV) peuvent être modifiées ou supprimées sans avis préalable.
- Après qu'une station DAB ait été enregistrée dans les favoris (FAV), la mémorisation est annulée si "AUTO SCAN" est effectuée. Mémorisez une nouvelle fois la station.

### **Fonction d'arrêt automatique**

Avec le réglage d'usine par défaut, cet appareil passera automatiquement en mode veille si aucun son n'est diffusé et si aucune opération n'est effectuée pendant 20 minutes.

#### **Pour annuler cette fonction**

- **1 Appuyez plusieurs fois sur [SETUP] pour sélectionner "AUTO OFF".**
- **2 Appuyez sur [** 2**,** 1**] pour sélectionner "OFF" puis appuyez sur [OK].**

#### **Remarque :**

• Pour activer la fonction, sélectionnez "ON" à l'étape 2. • Lorsque vous connectez un dispositif Bluetooth®, la fonction ne marche pas.

### **Veille réseau**

Ce système peut se mettre automatiquement en marche à partir du mode veille lorsqu'il est sélectionné pour servir d'enceinte de sortie au dispositif réseau/ Bluetooth®.

Le réglage d'usine par défaut est "ON". Pour désactiver la veille réseau, sélectionnez "OFF" à l'étape 2.

- **1 Appuyez plusieurs fois sur [SETUP] sélectionner "STANDBY MODE" puis appuyez sur [OK].**
- **2 Appuyez sur [** 2**,** 1**] pour sélectionner "ON" ou "OFF", puis appuyez sur [OK].**
- Lorsque "STANDBY MODE" est "ON"
- La consommation d'énergie en mode veille augmentera.
- Lorsque "STANDBY MODE" est "OFF"
- Le temps pris par le système pour redémarrer après avoir été mis en marche est plus long que lorsque "STANDBY MODE" est sur "ON".
- Lorsque le système est allumé à l'aide de cette fonctionnalité, le début de la musique pourrait ne pas être lu.
- Selon l'application, les conditions pour activer cette fonction peuvent être différentes.
- Le système peut ne pas se mettre en marche même <sup>s</sup>'il est sélectionné comme sortie pour les enceintes. Dans ce cas, démarrez la lecture.

**1432**

TQBM0736

**QBM0736** 

FRANÇAIS

### **Force du signal Wi-Fi**

Pour vérifier la force du signal Wi-Fi à l'endroit où ce système est situé.

#### **Préparation**

Connectez ce système à un réseau sans fil.  $(\Rightarrow 6)$ 

- **1 Appuyez plusieurs fois sur [RADIO, EXT-IN] pour sélectionner "NETWORK".**
- **2 Appuyez plusieurs fois sur [SETUP] pour sélectionner "SIGNAL LEVEL" puis appuyez sur [OK].**

"LEVEL  $\square$ " apparait sur l'afficheur.

 $($ " $\Box$ " remplace un numéro.)

- Appuyez sur [■] pour sortir de ce mode d'affichage.
- Nous vous conseillons d'avoir un signal de force "3". Changez la position ou l'angle de votre routeur sans fil ou de ce système si "2" ou "1" est affiché et voyez si la connexion s'améliore.
- Si "LEVEL 0" s'affiche, ce système ne peut pas établir de lien avec le routeur sans fil.

### **Nom du réseau sans fil (SSID)**

Affiche le nom du réseau sans fil connecté (SSID).

- **1 Appuyez plusieurs fois sur [RADIO, EXT-IN] pour sélectionner "NETWORK".**
- **2 Appuyez plusieurs fois sur [SETUP] pour sélectionner "NET INFO" puis appuyez sur [OK].**
- **3 Appuyez plusieurs fois sur [**2**,** 1**] pour sélectionner "SSID" puis appuyez sur [OK].**
	- Appuyez sur [■] pour quitter.
- Si "NO CONNECT" s'affiche, ce système n'est pas connecté au réseau sans fil.
- Les caractères qui ne peuvent pas s'afficher seront remplacés par " $*$ ".

### **IP/MAC Address**

Vous pouvez vérifier l'adresse IP allouée à ce système ainsi que l'adresse MAC filaire ou Wi-Fi de ce système. (L'adresse MAC connectée est affichée.)

- **1 Appuyez plusieurs fois sur [RADIO, EXT-IN] pour sélectionner "NETWORK".**
- **2 Appuyez plusieurs fois sur [SETUP] pour sélectionner "NET INFO" puis appuyez sur [OK].**
- **3 Appuyez plusieurs fois sur [**2**,** 1**] pour sélectionner "IP ADDR." ou "MAC ADDR." puis appuyez sur [OK].**

L'adresse IP ou l'adresse MAC s'affiche de façon partielle.

- **4 Appuyez sur [**2**,** 1**] sur la télécommande pour afficher le reste de l'adresse IP ou de l'adresse MAC.**
	- Appuyez sur [■] pour quitter.
	- Le " " affiché en haut ou en bas à gauche de l'afficheur indique respectivement la première et la dernière unité.

## **Guide de dépannage**

Avant de faire une demande de réparation, vérifier les points suivants. En cas de doutes sur certains points particuliers ou si les solutions indiquées ne résolvent pas le problème, demander les instructions au revendeur.

**Avez-vous installé la dernière version du firmware ?** Panasonic améliore de façon constante le firmware du système afin de s'assurer que ses clients bénéficient des toutes dernières technologies.  $(\Rightarrow 13)$ 

#### **Pour avoir plus d'aide, d'assistance et de conseils sur votre produit veuillez visiter le site : https://panasonic.jp/support/global/cs/audio/** (Ce site est uniquement en anglais.)

#### **L'appareil ne fonctionne pas.**

- Un des dispositifs de sécurité de l'appareil est entré en service.
	- 1 Appuyez  $[\bigcirc\theta]$  sur l'appareil pour le mettre en veille.
	- Si l'appareil ne s'éteint pas, débranchez le cordon d'alimentation secteur de la prise électrique, rebranchez-le après environ 30 secondes, puis attendez environ 10 secondes.
	- 2 Appuyez [O/I] sur l'appareil pour l'allumer. Si l'appareil ne marche toujours pas, consultez le revendeur.

#### **L'appareil principal affiche**

#### **"--:--"**

 • Le cordon d'alimentation secteur vient d'être branché pour la première fois ou il y a eu une panne d'électricité récemment. Régler l'horloge.

#### **"ADJUST CLOCK"**

 • L'horloge n'est pas à l'heure. Régler l'horloge en conséquence.

#### **"ADJUST TIMER"**

• La minuterie de lecture n'est pas réglée. Régler la minuterie de lecture en conséquence.

#### **"AUTO OFF"**

 • L'appareil n'a pas été utilisé pendant environ 20 minutes et se coupera dans une minute. Appuyez sur n'importe quelle touche pour annuler cela.

#### **"EMPTY"**

 • Aucune station ni liste de lecture n'est mémorisée dans [FAV]. Ajoutez un élément à la liste.

#### **"ERROR"**

• Une opération incorrecte a été faite. Lire les instructions et essayer de nouveau. (Il ne s'agit pas d'un dysfonctionnement.)

FRANÇAIS

#### **"F" / "F" (" " représente un chiffre.)**

 • Il y a un problème avec cet appareil. Débranchez le cordon d'alimentation secteur de la prise électrique, rebranchez-le après environ 30 secondes, attendez environ 10 secondes, puis remettez en marche l'appareil. Si le problème persiste, débranchez le cordon d'alimentation secteur et consultez votre revendeur.

### **"FAIL"**

FRANÇAIS

- **"DL ERROR"**
- La mise à jour ou la configuration a échoué. Après avoir éteint l'appareil, débranchez le cordon d'alimentation secteur de la prise électrique, rebranchez-le après environ 30 secondes, attendez environ 10 secondes, puis remettez en marche l'appareil et réessayez de faire la mise à jour.
- Le téléchargement du firmware a échoué. Appuyez sur <sup>n</sup>'importe quelle touche pour quitter. Veuillez réessayer plus tard.
- Le serveur est introuvable. Appuyez sur n'importe quelle touche pour quitter. Assurez-vous que le réseau sans fil est connecté à internet.

#### **"FAILED"**

• La mémorisation dans les favoris a échoué. Effectuez l'action durant la lecture.

#### **"LINKING"**

- Ce système essaie de se connecter au dernier dispositif Bluetooth® à avoir été connecté lorsque "BLUETOOTH" est sélectionné.
- Ce système communique avec le routeur sans fil pour achever la configuration réseau.

En fonction du routeur sans fil ce processus peut prendre quelques minutes. Essayez de rapprocher ce système du routeur sans fil.

#### **"NETWORK INITIALIZING"**

#### **"BLUETOOTH INITIALIZING"**

 • Le système exécute un traitement interne. Continuez l'action une fois que l'affichage a disparu.

#### **"NEW FIRMWARE FOUND"**

 • Le micrologiciel (gratuit) pour cette unité est disponible. ( > 13)

#### **"NO DEVICE"**

• Le dispositif USB n'est pas branché. Examinez le raccordement.

#### **"NO DISC"**

• Vous n'avez pas mis de disque ou celui que vous avez mis ne peut pas être lu par le système.

#### **"NO PLAY"**

- Vérifier son contenu. Seul le format pris en charge peut être lu. ( > 8)
- Les fichiers du dispositif USB peuvent être corrompus. Formatez le dispositif USB et essayez de nouveau.
- L'appareil peut avoir un problème. Éteignez et rallumez-le.

#### **"NO PRESET"**

• Le canal préréglé sélectionné n'a pas été prédéfini. Préréglez des canaux.

#### **"NO SIGNAL"**

• Cette station ne peut pas être réceptionnée. Contrôlez votre antenne.

#### **"NOT SUPPORTED"**

 • Vous avez raccordé un périphérique USB qui n'est pas pris en charge.

#### **"NOT VALID"**

• La fonction que vous avez essayé d'utiliser n'est pas disponible avec la configuration actuelle. Vérifiez les étapes et les paramètres.

#### **"OPT UNLOCKED"**

- "OPT" est sélectionné, mais aucun dispositif n'est branché.
- Les composants de la fréquence d'échantillonnage, etc. des signaux audio n'entrent pas correctement.

#### **"PC UNLOCKED"**

• "PC" est sélectionné, mais aucun PC n'est connecté.

#### **"PGM FULL"**

• Il y a plus de 24 pistes programmées.

#### **"PLAYERROR"**

- Vous êtes en train de lire un fichier qui n'est pas pris en charge. Le système sautera cette piste et jouera la suivante.
- Normalement, la piste est ignorée et la lecture se poursuit sur la piste suivante, mais dans certains cas selon la source audio, la lecture pourrait s'arrêter. Vérifiez le format de fichier de la piste. (Il ne s'agit pas d'un dysfonctionnement.)

#### **"READING"**

- L'appareil contrôle les informations du CD. Après la disparition de cet affichage, démarrez l'opération.
- Lors du démarrage du visionnage des fichiers DSD, la lecture du fichier peut prendre du temps. Attendez la fin de la lecture.

### **"REMOTE" (" " représente un chiffre.)**

- La télécommande et cet appareil utilisent des codes différents. Changez le code de la télécommande.
	- Lorsque "REMOTE 1" s'affiche, appuyez sur [OK] et [1] pendant au moins 4 secondes.
	- Lorsque "REMOTE 2" s'affiche, appuyez sur [OK] et [2] pendant au moins 4 secondes.

### **"SCAN FAILED"**

• Les stations ne peuvent pas être réceptionnées. Contrôlez votre antenne et essayez la syntonisation manuelle DAB/DAB+.

#### **"USB OVER CURRENT"**

 • Le dispositif USB consomme trop de courant. Retirez le dispositif USB puis éteignez ce système et remettez-le en marche.

(Il ne s'agit pas d'un dysfonctionnement.)

#### **"VBR"**

 • Le système n'affiche pas la durée de lecture restante des pistes à taux d'échantillonnage variable (VBR).

#### **"WAIT"**

- Ceci s'affiche, par exemple, lorsque cet appareil s'éteint.
- Ceci clignote lorsque le système essaie d'entrer en mode de configuration réseau.

**16**

### **Réinitialisation de la mémoire (initialisation)**

Dans les situations suivantes, réinitialiser la mémoire :

- La pression sur les touches est sans effet.
- Vous désirez effacer et réinitialiser le contenu de la mémoire.
- **1 Débrancher le cordon d'alimentation secteur.** Attendez 30 secondes avant de poursuivre avec l'étape 2.

#### **2 Pendant que la touche [** Í**/I] de l'appareil principal est maintenue enfoncée longuement, rebrancher le cordon d'alimentation secteur.**

Appuyez sur la touche [少/l] jusqu'à ce que "------------" apparaisse sur l'afficheur.

• Attendez que l'affichage disparaisse. (environ 1 minute)

### **3 Relâcher [** Í**/I].**

Tous les paramètres sont remis sur le réglage d'usine par défaut.

Les éléments en mémoire doivent être à nouveau définis.

• Pour réinitialiser les paramètres du réseau, effectuez la réinitialisation du réseau. ( > 6)

### **Code de la télécommande**

Lorsque d'autres appareils Panasonic répondent à la télécommande de cet appareil, changer le code de télécommande de cet appareil.

**Pour définir le code pour "REMOTE 2"**

- **1 Appuyez sur [SELECTOR, - PAIRING] sur l'appareil principal pour sélectionner "CD".**
- **2 Appuyez sur la touche [** ∫**] de l'appareil principal et sur la touche [2] de la télécommande jusqu'à ce que "REMOTE 2" apparaisse.**
- **3 Appuyer et maintenir les touches [OK] et [2] enfoncées pendant au moins 4 secondes.**
- Le réglage d'usine par défaut est "REMOTE 1".
- Pour remettre la mode sur "REMOTE 1", répétez les étapes ci-dessus mais remplacez la pression sur la touche [2] de la télécommande par une pression sur [1].

## **Spécifications**

#### **Données générales**

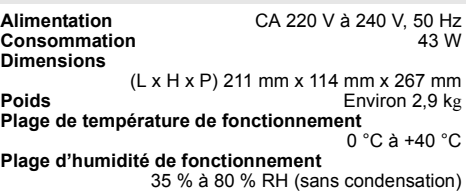

#### **Consommation d'énergie en mode veille** (Lorsque "STANDBY MODE" est sur "OFF" et que l'horloge n'est pas affichée) 0,4 W (environ) (Lorsque "STANDBY MODE" est sur "ON" et que l'horloge n'est pas affichée)\*1 2,0 W (environ)

### **Section amplificateur**

#### [PMX802]

#### **Puissance de sortie RMS**

 Canal avant (les deux canaux entraînés) 60 W par canal (3  $\Omega$ ), 1 kHz, 10 % DHT Puissance RMS totale120 W

#### [PMX802M]

#### **Puissance de sortie RMS**

 Canal avant (les deux canaux entraînés) 60 W par canal (3  $\Omega$ ), 1 kHz, 10 % DHT Puissance RMS totale 120 W 35 W par canal (6  $\Omega$ ), 1 kHz, 10 % DHT Puissance RMS totale 70 W Impédance de charge de l'enceinte  $3 \Omega$  à 16  $\Omega$ 

### [PMX802] **Section enceintes**

#### **Enceinte(s)**

Woofer (Haut-parleur des graves) À cône de 14 cm x 1 Tweeter (Haut-parleur des aigus) À dôme 1,9 cm x 1 Super haut-parleur d'aigus (tweeter) 1,5 cm type piézoélectrique x 1 **Impédance** 3 Ω

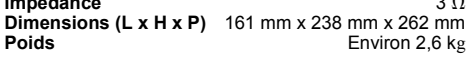

### **Section FM**

Préréglage de la mémoire (mémorisation)

30 stations

FRANÇAIS

Plage de fréquence 87,50 MHz à 108,00 MHz (pas de 50 kHz) Bornes d'antenne  $75 \Omega$  (pasymétriques)

#### **Section DAB**

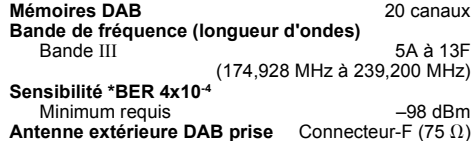

#### **Section disque**

**Disques pris en charge (8 cm ou 12 cm)**

CD, CD-R/RW (CD-DA, MP3\*2)

**Capteur**

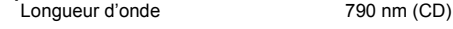

#### **Section prises**

**Prise jack du casque Stéréo, jack ∅3,5 mm<br><b>Connecteur USB (USB-A)** FRONT USB Type A **Connecteur USB (USB-A)** Nombres maximum de dossiers (albums) 800 Nombres maximum de fichiers (chansons) 8000 Système de fichier FAT16, FAT32 Alimentation du port USB DC OUT 5 V 1.5 A MAX **Connecteur PC (USB-B)** REAR USB Type B **Interface Ethernet** LAN (100BASE-TX/10BASE-T) **AUX IN** Stéréo, jack ‰3,5 mm **AUDIO IN** Entrée Line (fiche jack) **Entrée Numérique**

Entrée numérique optique (Prise optique) Format pris en charge

#### **Section Bluetooth®**

**Bluetooth® Caractéristiques Système**

Bluetooth® Ver.4.2**Classement de l'équipement sans fil**

**Profils pris en charge A2DP, AVRCP Codec pris en charge AAC, SBC Codec pris en charge** AAC, SBC<br> **Bande de fréquence** Bande 2.4 GHz FH-SS **Bande de fréquence Distance de commande** 

Classe 2 (2,5 mW)

Environ 10 m en Ligne de mire\*<sup>3</sup>

#### **Section Wi-Fi**

**Standard** IEEE802.11a/b/g/n/ac **Bande de fréquence** Bande 2,4 GHz / Bande 5 GHz **Sécurité**WPA2™, Mode mixte WPA2™/WPA™

#### **Remarque :**

- Spécifications sujettes à modifications sans préavis. Les poids et les dimensions sont approximatifs.
- La distorsion harmonique totale est mesurée au moyen d'un analyseur de spectre numérique.
- \*1: LAN filaire ou LAN sans fil
- \*2: MPEG-1 Layer 3, MPEG-2 Layer 3
- \*3: Distance de communication prospective. Mesures de l'environnement : Température 25 °C/Hauteur 1,0 m. Mesure en "MODE 1".

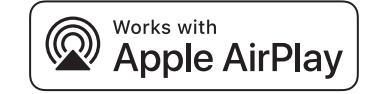

L'utilisation du badge Works with Apple signifie qu'un accessoire a été conçu pour fonctionner spécifiquement avec la technologie identifiée dans le badge et a été certifié par le développeur pour répondre aux normes de performance Apple.

Apple et AirPlay sont des marques de commerce d'Apple Inc. enregistrées aux États-Unis et dans d'autres pays. Ce produit est compatible avec AirPlay 2. iOS 11.4 ou une version ultérieure est requis.

Le nom de la marque Bluetooth® ainsi que les logos sont des marques déposées appartenant à Bluetooth SIG, Inc. et toute utilisation de ces marques par Panasonic Corporation est effectuée sous licence.

Les autres marques et noms commerciaux appartiennent à leurs propriétaires respectifs.

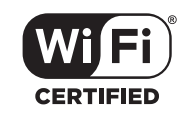

Le logo Wi-Fi CERTIFIED™ est une marque de certification de Wi-Fi Alliance®.

 "Wi-Fi®" est une marque déposée de Wi-Fi Alliance®. "WPA™", et "WPA2™" sont des marques commerciales de Wi-Fi Alliance®.

Mac et OS X sont des marques commerciales d'Apple Inc., enregistrées aux États-Unis et dans les autres pays.

macOS est une marque commerciale d'Apple Inc.

Windows est une marque commerciale ou une marque déposée de Microsoft Corporation aux États-Unis et dans les autres pays.

The product with the Hi-Res Audio logo is conformed to Hi-Res Audio standard defined by Japan Audio Society. The logo is used under license from Japan Audio Society.

Google, Google Play, Google Home et Chromecast built-in sont des marques de Google LLC.

L'Assistant Google n'est pas disponible dans certaines langues et dans certains pays.

#### FLAC Decoder

 Copyright (C) 2000,2001,2002,2003,2004,2005,2006,2007, 2008,2009 Josh Coalson

Redistribution and use in source and binary forms, with or without modification, are permitted provided that the following conditions are met:

- Redistributions of source code must retain the above copyright notice, this list of conditions and the following disclaimer.
- Redistributions in binary form must reproduce the above copyright notice, this list of conditions and the following disclaimer in the documentation and/or other materials provided with the distribution.
- Neither the name of the Xiph.org Foundation nor the names of its contributors may be used to endorse or promote products derived from this software without specific prior written permission.

THIS SOFTWARE IS PROVIDED BY THE COPYRIGHT HOLDERS AND CONTRIBUTORS "AS IS" AND ANY EXPRESS OR IMPLIED WARRANTIES, INCLUDING, BUT NOT LIMITED TO, THE IMPLIED WARRANTIES OF MERCHANTABILITY AND FITNESS FOR A PARTICULAR PURPOSE ARE DISCLAIMED. IN NO EVENT SHALL THE FOUNDATION OR CONTRIBUTORS BE LIABLE FOR ANY DIRECT, INDIRECT, INCIDENTAL, SPECIAL, EXEMPLARY, OR CONSEQUENTIAL DAMAGES (INCLUDING, BUT NOT LIMITED TO, PROCUREMENT OF SUBSTITUTE GOODS OR SERVICES; LOSS OF USE, DATA, OR PROFITS; OR BUSINESS INTERRUPTION) HOWEVER CAUSED AND ON ANY THEORY OF LIABILITY, WHETHER IN CONTRACT, STRICT LIABILITY, OR TORT (INCLUDING NEGLIGENCE OR OTHERWISE) ARISING IN ANY WAY OUT OF THE USE OF THIS SOFTWARE, EVEN IF ADVISED OF THE POSSIBILITY OF SUCH DAMAGE.

TQBM0736 TQBM0736 **18**

FRANÇAIS

**36**

#### **Ελληνικά**

#### **Δήλωση συμμόρφωσης (DoC)**

Η "*Panasonic Corporation*" δηλώνει ότι το προϊόν αυτό είναι συμμορφωμένο προς τις βασικές απαιτήσεις και άλλες σχετικές διατάξεις της Οδηγίας 2014/53/EΕ.

Οι πελάτες μπορούν να κατεβάσουν ένα αντίγραφο του πρωτοτύπου DoC για τα RE προϊόντα μας από τον DoC server μας: http://www.ptc.panasonic.eu

Επικοινωνήστε με τον Εξουσιοδοτημένο Αντιπροσωπό μας: Panasonic Marketing Europe GmbH, Panasonic Testing Centre, Winsbergring 15, 22525 Hamburg, Γερμανία

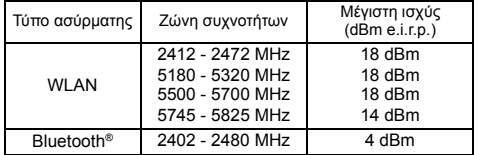

Η ζώνη των 5,15 - 5,35 GHz περιορίζεται σε λειτουργίες σε εσωτερικούς χώρους μόνο στις ακόλουθες χώρες.

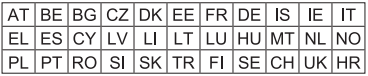

#### **Português**

#### **Declaração de Conformidade (DoC)**

Com o presente documento, a "*Panasonic Corporation*" declara que este produto se encontra em conformidade com os requisitos específicos e demais especificações referentes à Diretiva 2014/53/UE. Os clientes podem baixar uma cópia da declaração de conformidade (DoC) para nossos produtos RE do Server DoC:

http://www.ptc.panasonic.eu

Contacto com um Representante Autorizado:

Panasonic Marketing Europe GmbH, Panasonic Testing Centre, Winsbergring 15, 22525 Hamburg, Alemanha

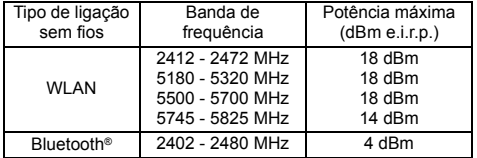

A banda 5,15 - 5,35 GHz está restrita a operações no interior, apenas nos seguintes países.

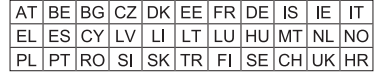

#### **Lietuviškai**

#### **Atitikties deklaracija (AD)**

Bendrovė "*Panasonic Corporation*" patvirtina, kad šis gaminys atitinka direktyvos 2014/53/ES esminius reikalavimus ir kitas taikytinas nuostatas.

Mūsų RE gaminių originalios atitikties deklaracijos kopiją klientai gali atsisiųsti iš mūsų AD serverio:

http://www.ptc.panasonic.eu

Įgaliotojo atstovo adresas:

Panasonic Marketing Europe GmbH, Panasonic Testing Centre, Winsbergring 15, 22525 Hamburg, Vokietija.

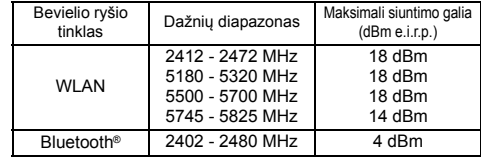

Kai veikimo dažnis yra nuo 5,15 iki 5,35 GHz, šį gaminį galima naudoti tik patalpose toliau išvardytose šalyse.

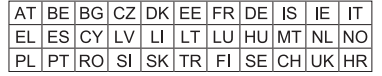

#### **Slovensko**

#### **Izjava o skladnosti (DoC)**

"*Panasonic Corporation*" v tem dokumentu izjavlja, da je izdelek v skladu z bistvenimi zahtevami in drugimi pomembnimi določbami Direktive 2014/53/EU. Stranka lahko naloži izvod izvirnega DoC o naših izdelkih RE s strežnika DoC:

http://www.ptc.panasonic.eu

Naslov pooblaščenega predstavnika:

Panasonic Marketing Europe GmbH, Panasonic Testing Centre, Winsbergring 15, 22525 Hamburg, Nemčija

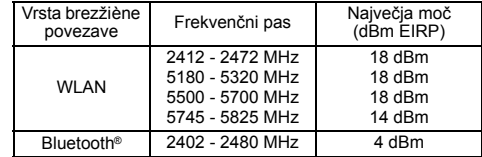

Frekvenčni pas 5,15 – 5,35 GHz je v naslednjih državah omejen samo na uporabo v zaprtih prostorih.

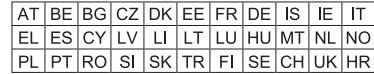

#### **Slovensky**

#### **Vyhlásenie o zhode (DoC)**

"*Panasonic Corporation*" týmto vyhlasuje, že tento výrobok je v súlade so základnými požiadavkami a ďalšími príslušnými ustanoveniami smernice 2014/53/EÚ.

 Zákazníci si môžu stiahnuť kópiu pôvodného DoC na naše RE výrobky z nášho servera DoC:

http://www.ptc.panasonic.eu

Kontakt na splnomocneného zástupcu:

Panasonic Marketing Europe GmbH, Panasonic Testing Centre, Winsbergring 15, 22525 Hamburg, Nemecko

|  | Typ bezdrôtového<br>pripojenia | Frekvenčné pásmo                                      | Maximálny výkon<br>(dBm e.i.r.p.) |
|--|--------------------------------|-------------------------------------------------------|-----------------------------------|
|  | WI AN                          | 2412 - 2472 MHz<br>5180 - 5320 MHz<br>5500 - 5700 MHz | 18 dBm<br>18 dBm<br>18 dBm        |
|  |                                | 5745 - 5825 MHz                                       | 14 dBm                            |
|  | <b>Bluetooth®</b>              | 2402 - 2480 MHz                                       | 4 dBm                             |

Pásmo 5,15 - 5,35 GHz je obmedzené na prevádzku vo vnútri iba v nasledovných krajinách.

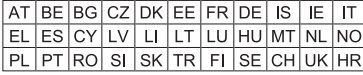

#### **Norsk**

#### **Samsvarserklæring (DoC)**

"*Panasonic Corporation*" erklærer herved at dette produktet samsvarer med de grunnleggende kravene og andre relevante bestemmelser i direktivet 2014/53/EU.

Kundene kan laste ned en kopi av den originale

samsvarserklæringen (DoC) for vårt RE utstyr fra vår DoC server: http://www.ptc.panasonic.eu

Kontaktinformasjon autorisert representant:

Panasonic Marketing Europe GmbH, Panasonic Testing Centre, Winsbergring 15, 22525 Hamburg, Tyskland

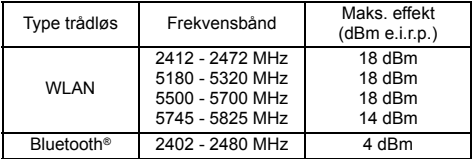

5,15 – 5,35 GHz-båndet er begrenset til innendørs bruk I de følgende landene.

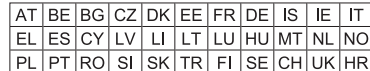

#### **Eesti keel**

#### **Vastavusdeklaratsioon (DoC)**

Käesolevaga kinnitab "*Panasonic Corporation*", et see toode vastab direktiivi 2014/53/EL olulistele nõuetele ja teistele asjakohastele sätetele.

Kliendid saavad koopia meie RE toodetele kehtiva originaalvastavusdeklaratsiooni koopia alla laadida meie DoC-serverist:

#### http://www.ptc.panasonic.eu

Võtke ühendust volitatud esindajaga:

Panasonic Marketing Europe GmbH, Panasonic Testing Centre, Winsbergring 15, 22525 Hamburg, Saksamaa

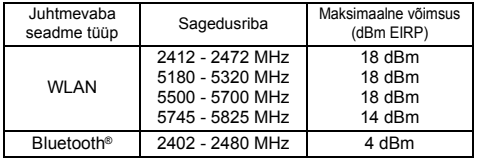

5,15 - 5,35 GHz riba on mõeldud kasutamiseks ainult siseruumides järgmistes riikides.

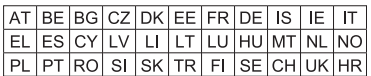

#### **Latviski**

#### **Atbilstības deklarācija (DoC)**

Ar šo "*Panasonic Corporation*" paziņo, ka šis izstrādājums atbilst pamatprasībām un pārējiem Direktīvas 2014/53/ES noteikumiem. Pircēji var lejupielādēt oriģinālo DoC kopiju mūsu RE izstrādājumos no mūsu DoC servera:

http://www.ptc.panasonic.eu

Lūdzam sazināties ar pilnvaroto parstāvi:

Panasonic Marketing Europe GmbH, Panasonic Testing Centre, Winsbergring 15, 22525 Hamburg, Vācijā.

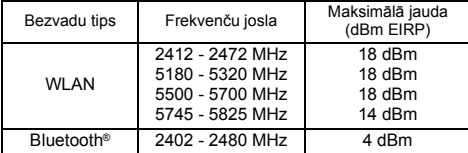

QBM0736 TQBM0736

5,15 – 5,35 GHz frekvenču joslā lieto tikai telpās šādās valstīs.

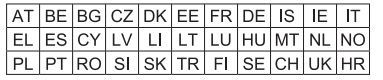

#### **Български**

#### **Декларация за съответствие (DoC)**

С настоящото "*Panasonic Corporation*" декларира, че този продукт е в съответствие с основните изисквания и други съответни разпоредби на Директива 2014/53/EС.

Потребителите могат да свалят копие от оригиналните DoC към нашите продуктите от типа RE от сървъра, на който се съхраняват DoC: http://www.ptc.panasonic.eu

Свържете се с нашия упълномощен представител: Panasonic Marketing Europe GmbH, Panasonic Testing Centre, Winsbergring 15, 22525 Hamburg, Германия

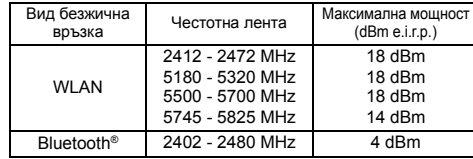

Честотната лента 5,15 - 5,35 GHz е ограничена за експлоатация на закрито единствено в следните държави.

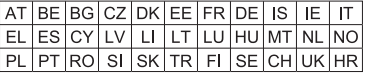

#### **Român**

#### **Declaraţie de Conformitate (DoC)**

"*Panasonic Corporation*" declară prin prezenta că acest produs este conform cu cerințele esențiale și alte prevederi relevante ale Directivei 2014/53/UE.

 Clienţii pot descărca o copie a DoC-ului original al produselor noastre RE de la adressa noastră DoC din Internet: http://www.ptc.panasonic.eu

Contactaþi Reprezentantul Autorizat:

Panasonic Marketing Europe GmbH, Panasonic Testing Centre, Winsbergring 15, 22525 Hamburg, Germania

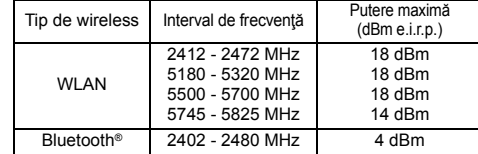

Intervalul 5,15 - 5,35 GHz este restrictionat la operarea în interior doar în următoarele tări.

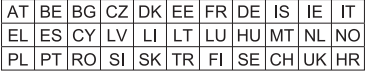

#### **Magyar**

#### **Megfelelőségi Nyilatkozat (DoC)**

Ezennel a, "*Panasonic Corporation*" kijelenti, hogy a jelen termék kielégíti az 2014/53/EU Irányelv létfontosságú követelményeit és más vonatkozó rendelkezéseit. A vásárlók letölthetik az RE termékek eredeti DoC másolatát a DoC szerverünkről:

http://www.ptc.panasonic.eu

A hivatalos képviselő elérhetősége:

Panasonic Marketing Europe GmbH, Panasonic Testing Centre, Winsbergring 15, 22525 Hamburg, Németország

|  | Wireless típus    | Frekvenciasáv   | Maximális teljesítmény<br>(dBm e.i.r.p.) |
|--|-------------------|-----------------|------------------------------------------|
|  | WI AN             | 2412 - 2472 MHz | 18 dBm                                   |
|  |                   | 5180 - 5320 MHz | 18 dBm                                   |
|  |                   | 5500 - 5700 MHz | 18 dBm                                   |
|  |                   | 5745 - 5825 MHz | 14 dBm                                   |
|  | <b>Bluetooth®</b> | 2402 - 2480 MHz | 4 dBm                                    |

A 5,15 - 5,35 GHz sávtartományt csak az alábbi országok korlátozzák beltéri használatra.

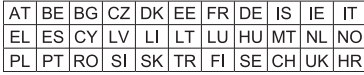

#### **Hrvatski**

#### **Deklaracija o podobnosti (DoC)**

Ovime "*Panasonic Corporation*" izjavljuje da ovaj proizvod udovoljava osnovnim zahtjevima i ostalim relevantnim odredbama Direktive 2014/53/EU.

 Kupci mogu preuzeti kopiju originalne DoC za naše RE proizvode s našeg DoC poslužitelja:

http://www.ptc.panasonic.eu

Adresa ovlaštenog predstavništva:

Panasonic Marketing Europe GmbH, Panasonic Testing Centre, Winsbergring 15, 22525 Hamburg, Njemačka

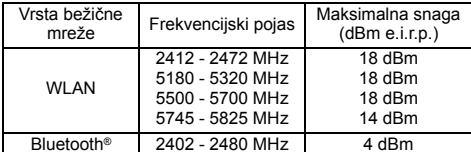

Pojas od 5,15 do 5,35 GHz ograničen je na upotrebu samo u zatvorenim prostorima u sljedećim državama.

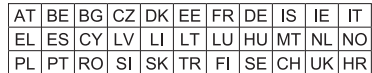

#### **Türkçe**

#### **Uygunluk Beyanı (DoC)**

"*Panasonic Corporation*" bu belge ile bu ürünün 2014/53/EU Direkti'nin temel gerekliliklerine ve diğer ilgili hükümlerine uygun olduğunu beyan eder.

Müşterilerimiz RE ürünlerimizle ilgili orijinal DoC belgesinin bir kopyasını DoC sunucumuzdan indirebilir:

http://www.ptc.panasonic.eu

Yetkili Temsilci ile temasa geçin: Panasonic Marketing Europe GmbH, Panasonic Testing Centre, Winsbergring 15, 22525 Hamburg, Almanya

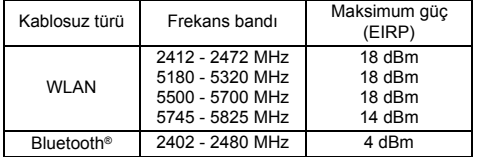

5,15 - 5,35 GHz bandı, aşağıdaki ülkelerde yalnızca iç mekan operasyonlarıyla sınırlıdır.

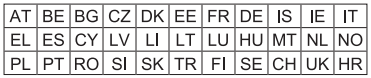

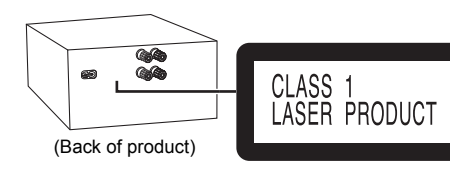

Safety information for customers in Norway *NORSK*

### **ADVARSEL!**

#### **Produkt**

- For å redusere faren for brann, elektrisk støt eller skade på apparatet:
- Dette apparatet må ikke utsettes for regn, fuktighet, drypp eller sprut.
- Ikke plasser objekter som er fylt med væske, som vaser, på apparatet.
- Bruk kun anbefalt tilbehør.
- Fjern ikke deksler.
- Dette apparatet må ikke repareres på egen hånd. Overlat servicearbeider til kvalifisert servicepersonell.

### **FORSIKTIG!**

#### **Produkt**

- For å redusere faren for brann, elektrisk støt eller skade på apparatet:
- Ikke plasser apparatet i en bokhylle, et innebygget kabinett eller et annet lukket sted. Pass på at apparatet er godt ventilert.
- Apparatets ventilasjonsåpninger må ikke dekkes til med aviser, duker, gardiner eller lignende.
- Plasser ikke åpen ild, slik som levende lys, oppå apparatet.
- Dette apparatet er beregnet for bruk under moderate klimaforhold.
- Nettstøpselet er trukket ut fra denne enheten. Installer denne enheten slik at nettstøpselet umiddelbart kan trekkes fra stikkontakten.
- Dette apparatet anvender en laser. Betjening av kontroller, justeringer eller andre inngrep enn de som er beskrevet i denne bruksanvisning, kan føre til farlig bestråling.

Manufactured by:

Authorized Representative in Europe:

Panasonic Corporation Kadoma, Osaka, Japan Panasonic Marketing Europe GmbH Panasonic Testing Centre Winsbergring 15, 22525 Hamburg, Germany

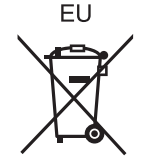

### Panasonic Corporation **Web Site:** http://www.panasonic.com

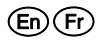

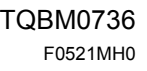